# **Calcul de structures sous CATIA V5 – Partie III**

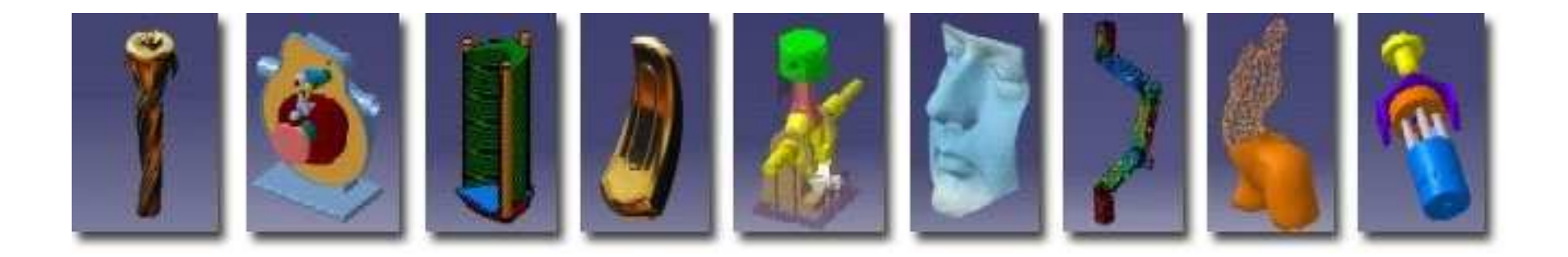

**Pascal MORENTONpascal.morenton@ecp.frhttp://cao.etudes.ecp.fr**

## **Calculs de Structure sous CATIA V5 - III**

# **Rappel - Chape de roulette**

- **Import de fichiers « Step »**
- **Pièce axisymétrique**
- **Cas d 'étude - Support de canalisation**
- **Cas d 'étude - Triangle de suspension**
- **Gestion des assemblages sous Catia V5**
- **Kit de survie de l 'atelier « Assembly Design »**
- **Analyse d 'un assemblage**
- **Liste des connexions**
- **Exemple : barre articulée**
- **Automatisation du processus d'optimisation**

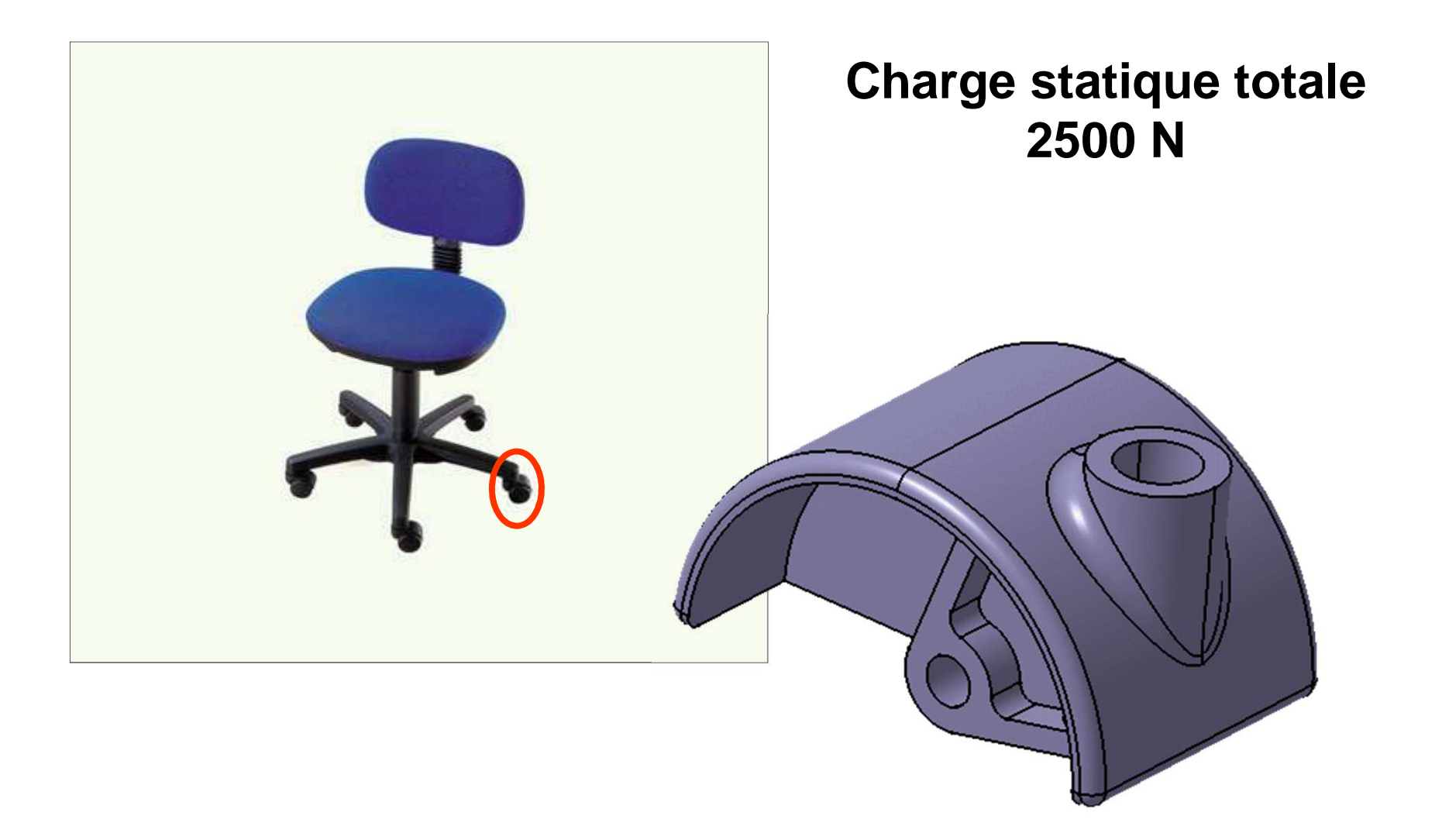

#### Préparation du modèle géométrique

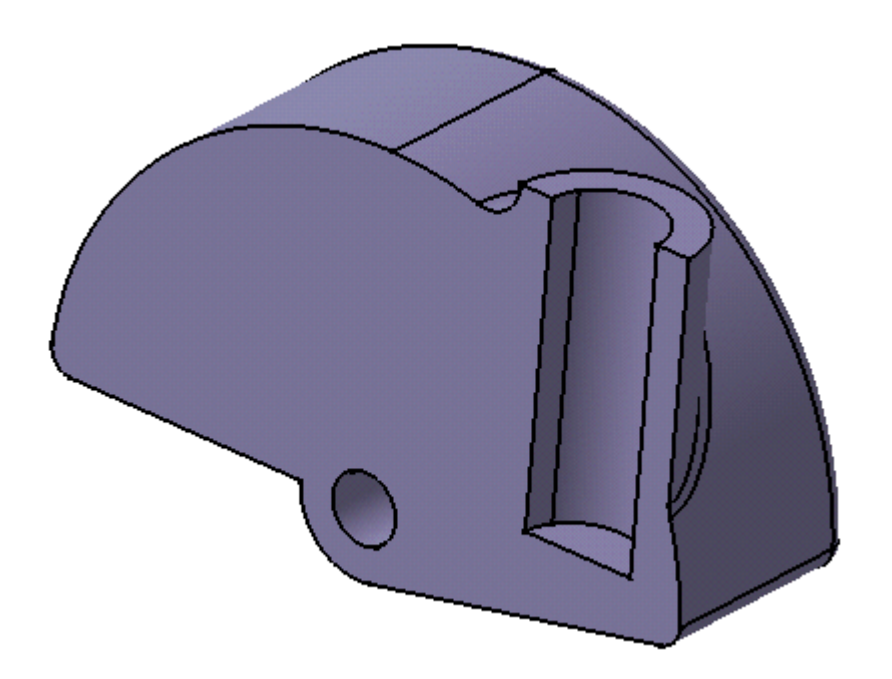

#### Chargement et contraintes aux limites

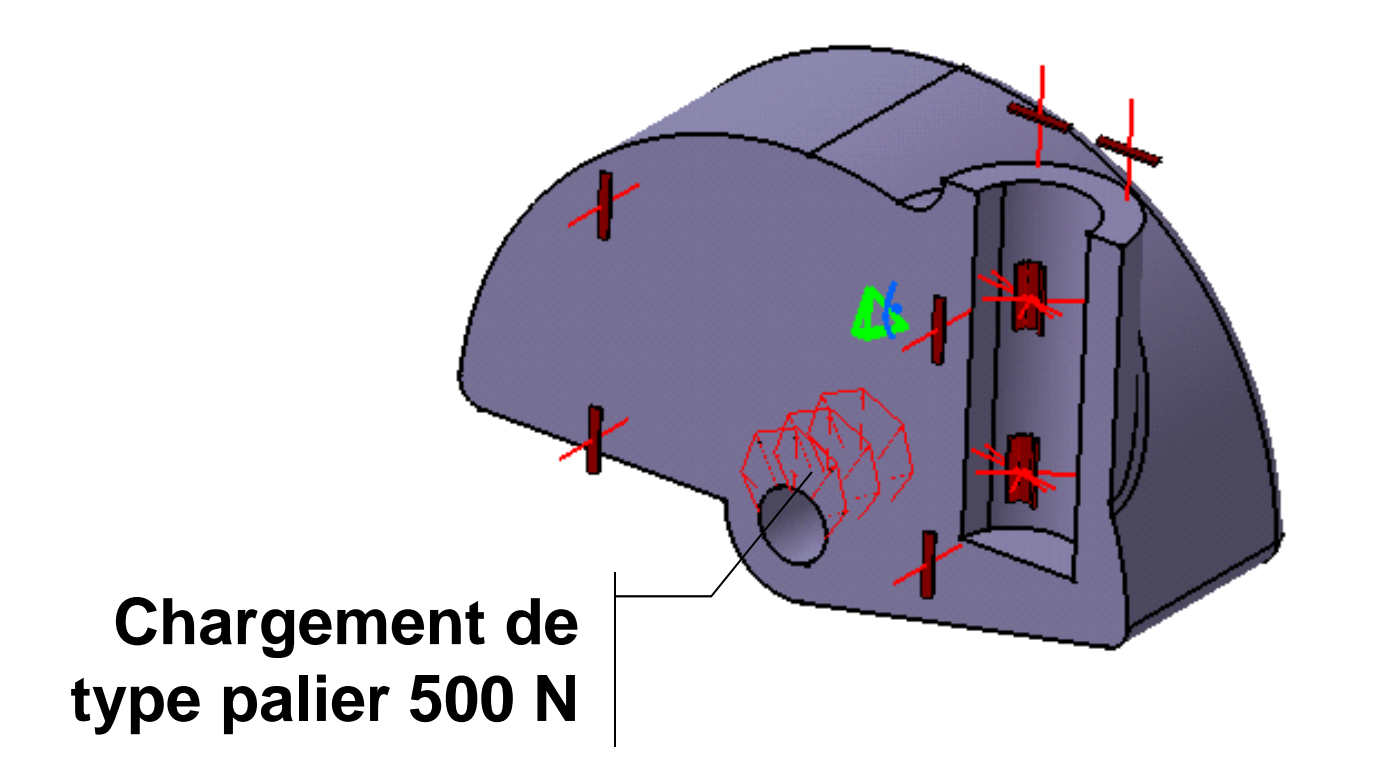

#### Résultats

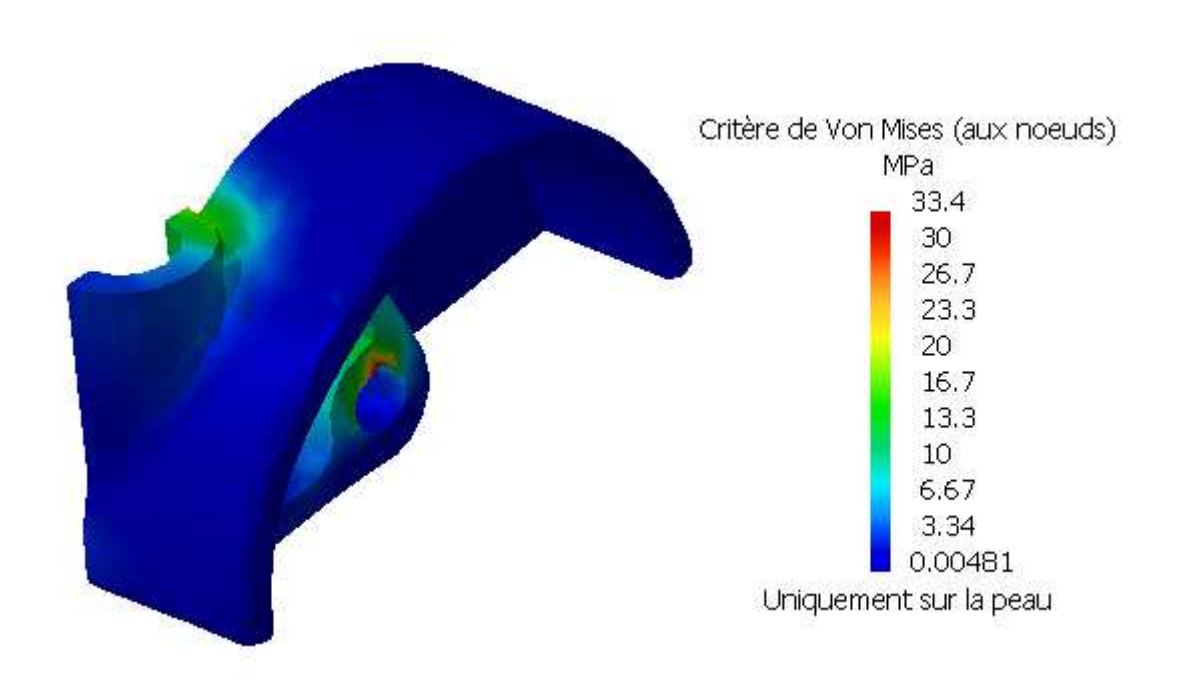

## **Calculs de Structure sous CATIA V5 - III**

- **Import de fichiers « Step »**
- **Import de fichiers « Step »**
- **Pièce axisymétrique**
- **Cas d 'étude - Support de canalisation**
- **Cas d 'étude - Triangle de suspension**
- **Gestion des assemblages sous Catia V5**
- **Kit de survie de l 'atelier « Assembly Design »**
- **Analyse d 'un assemblage**
- **Liste des connexions**
- **Exemple : barre articulée**
- **Automatisation du processus d'optimisation**

## **1 - Import de fichiers « STEP »**

## Import de la géométrie au format STEP

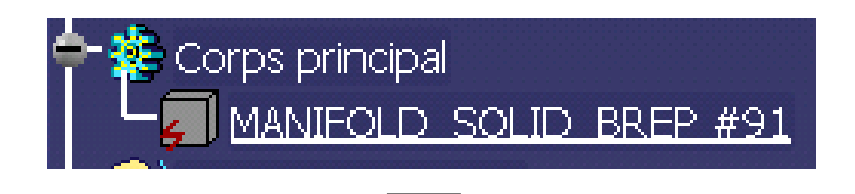

- Volume « mort » : l 'arbre des spécifications n 'est pas conservé lors de l 'import
- Des fonctions Catia peuvent <sup>s</sup> 'appuyer sur la géométrie importée

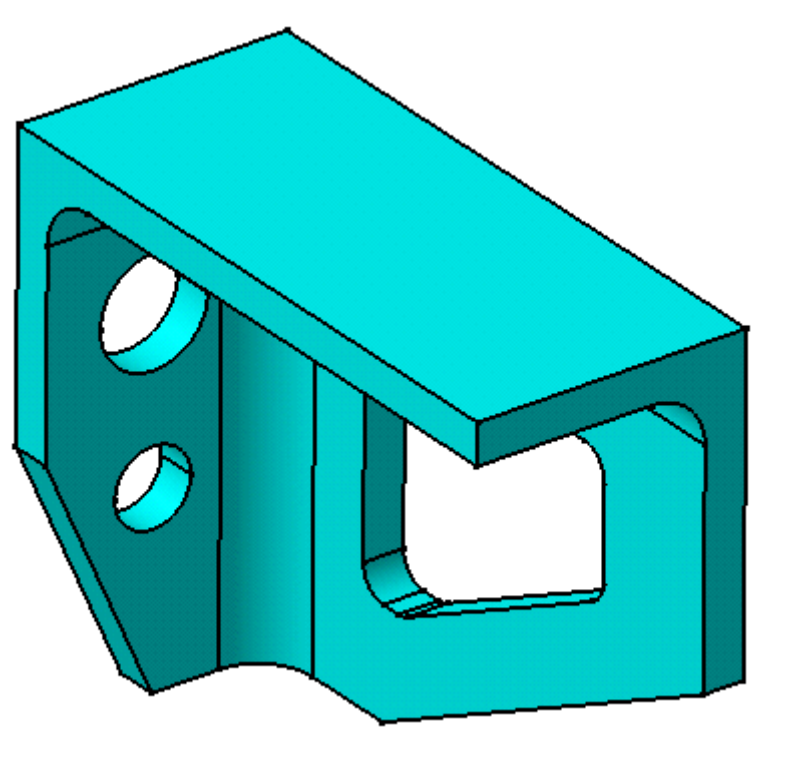

## **1 - Import de fichiers « STEP »**

#### Modèle « mécanique »

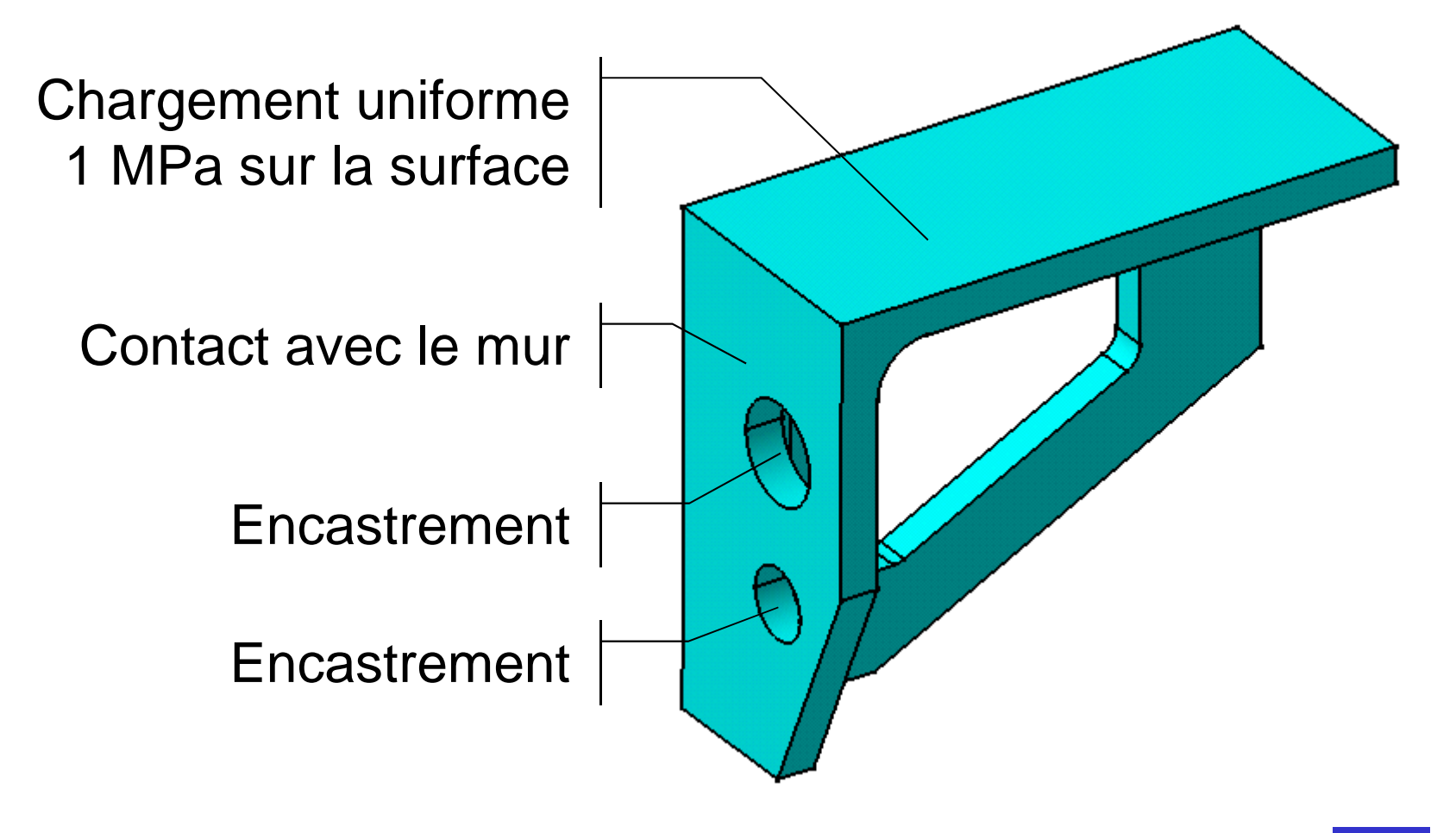

#### **1 - Import de fichiers « STEP »**

## Résultat d 'analyse

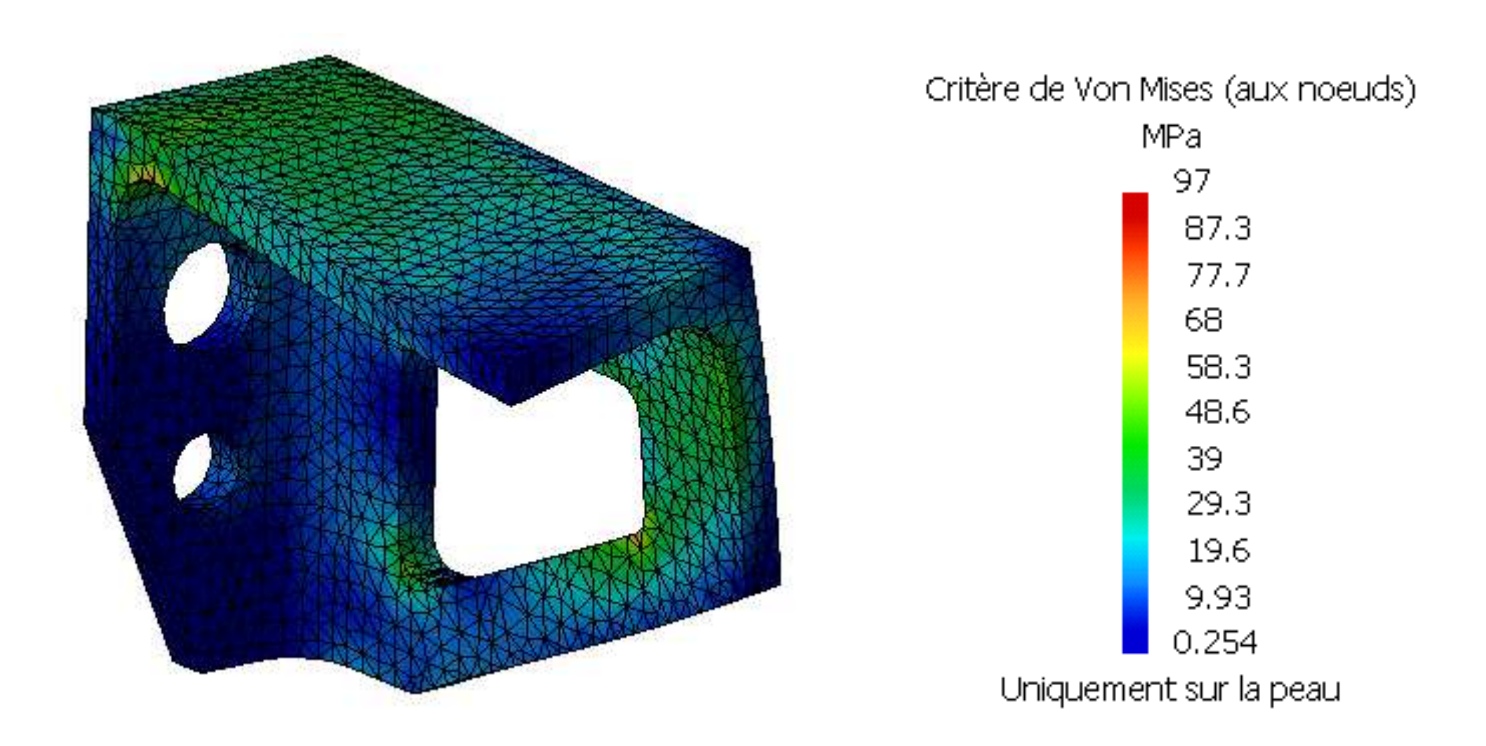

## **Calculs de Structure sous CATIA V5 - III**

- **Rappel - Chape de roulette**
- **Import de fichiers « Step »**

## **Pièce axisymétrique**

- **Cas d 'étude - Support de canalisation**
- **Cas d 'étude - Triangle de suspension**
- **Gestion des assemblages sous Catia V5**
- **Kit de survie de l 'atelier « Assembly Design »**
- **Analyse d 'un assemblage**
- **Liste des connexions**
- **Exemple : barre articulée**
- **Automatisation du processus d'optimisation**

#### Modèle mécanique

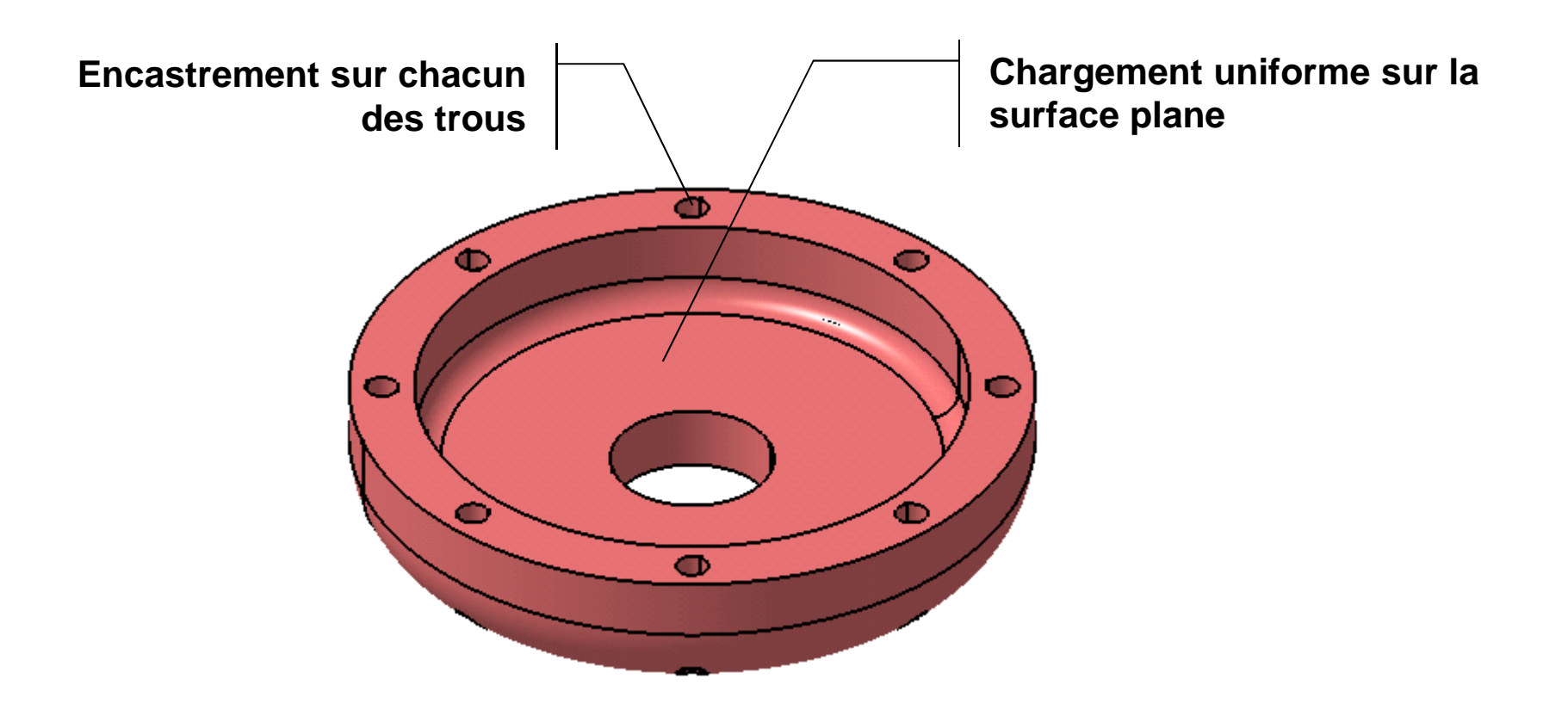

#### Préparation du modèle géométrique

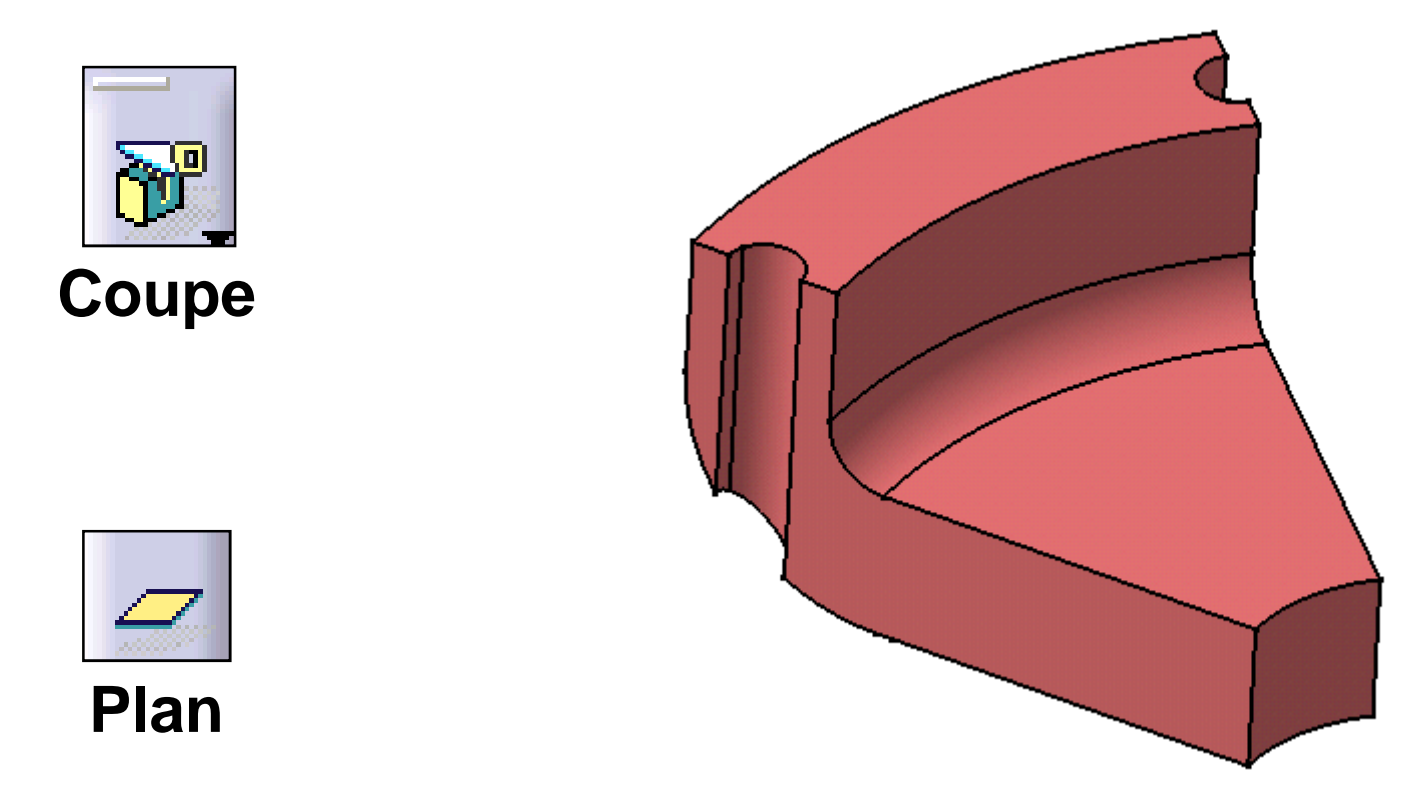

#### Modèle d 'analyse

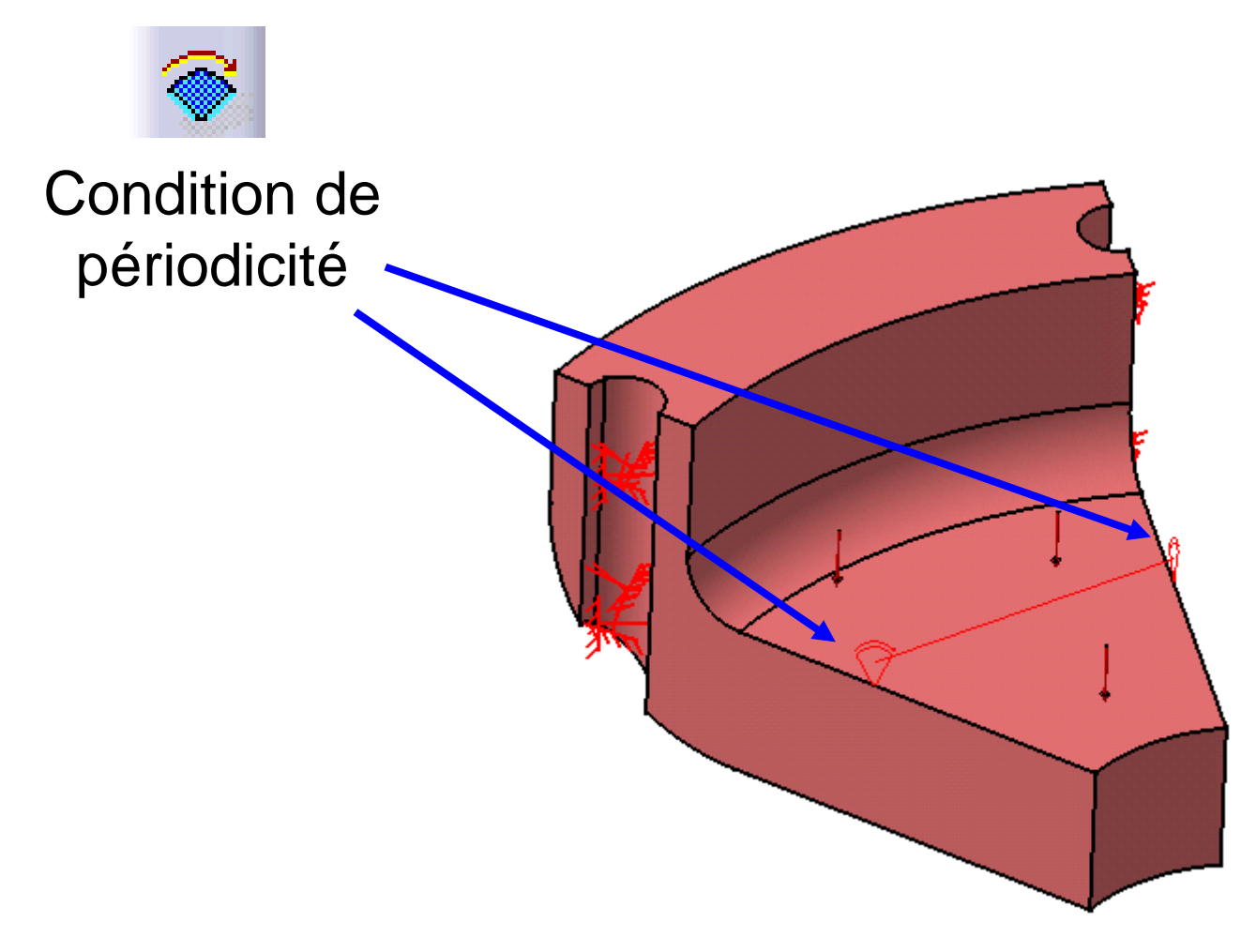

#### Résultats d 'analyse

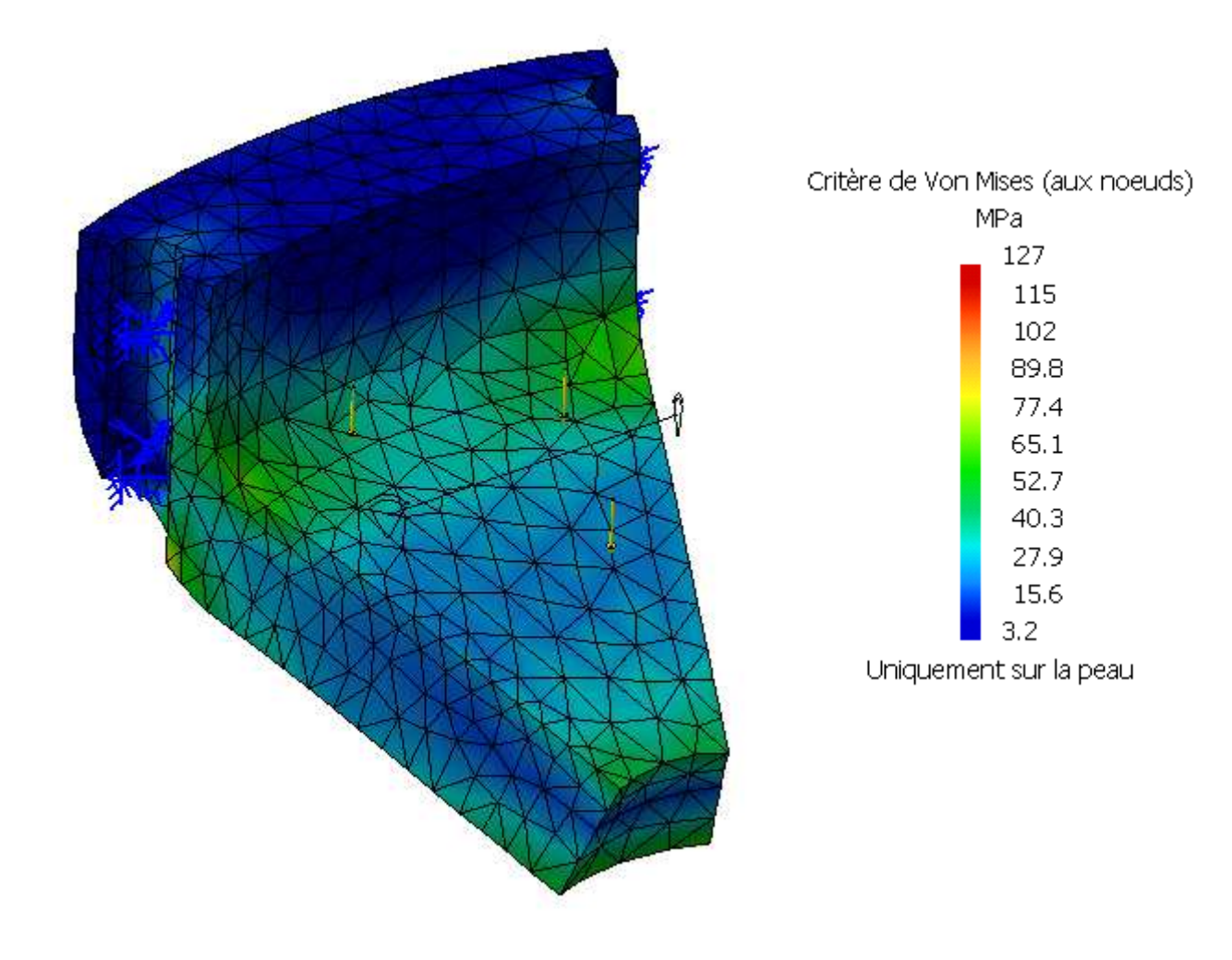

## **Calculs de Structure sous CATIA V5 - III**

- **Rappel - Chape de roulette**
- **Import de fichiers « Step »**
- **Pièce axisymétrique**
- **Cas d 'étude - Support de canalisation**
- **Cas d 'étude - Triangle de suspension**
- **Gestion des assemblages sous Catia V5**
- **Kit de survie de l 'atelier « Assembly Design »**
- **Analyse d 'un assemblage**
- **Liste des connexions**
- **Exemple : barre articulée**
- **Automatisation du processus d'optimisation**

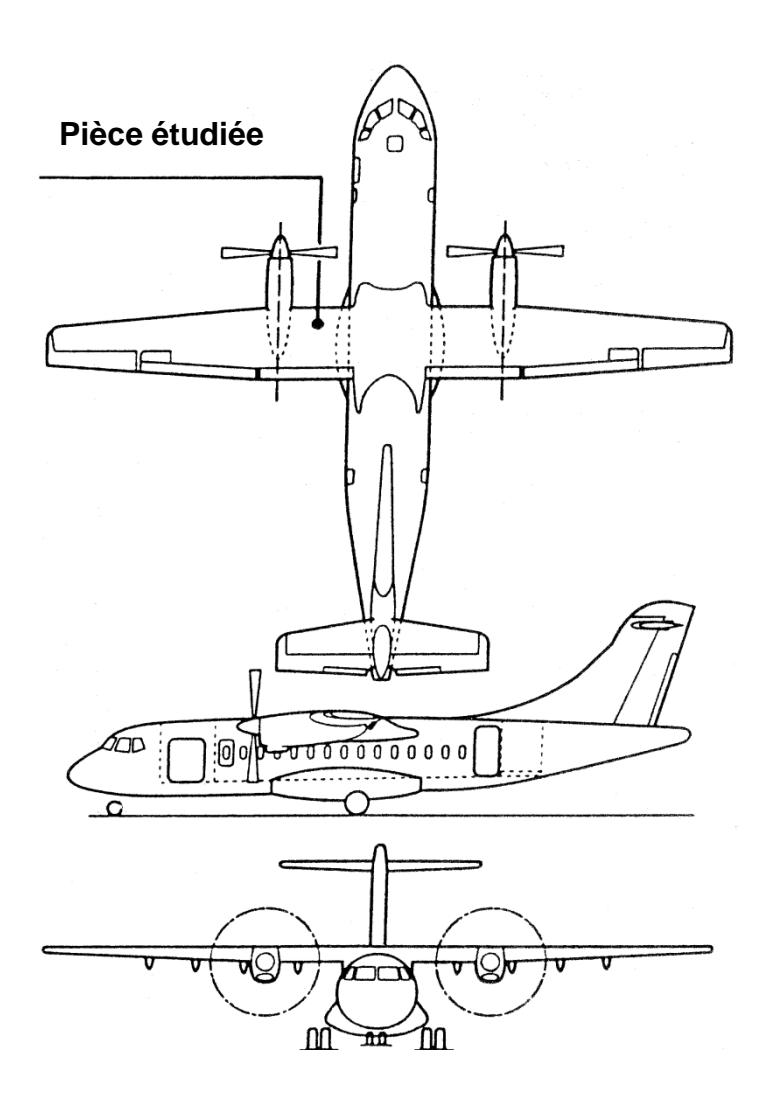

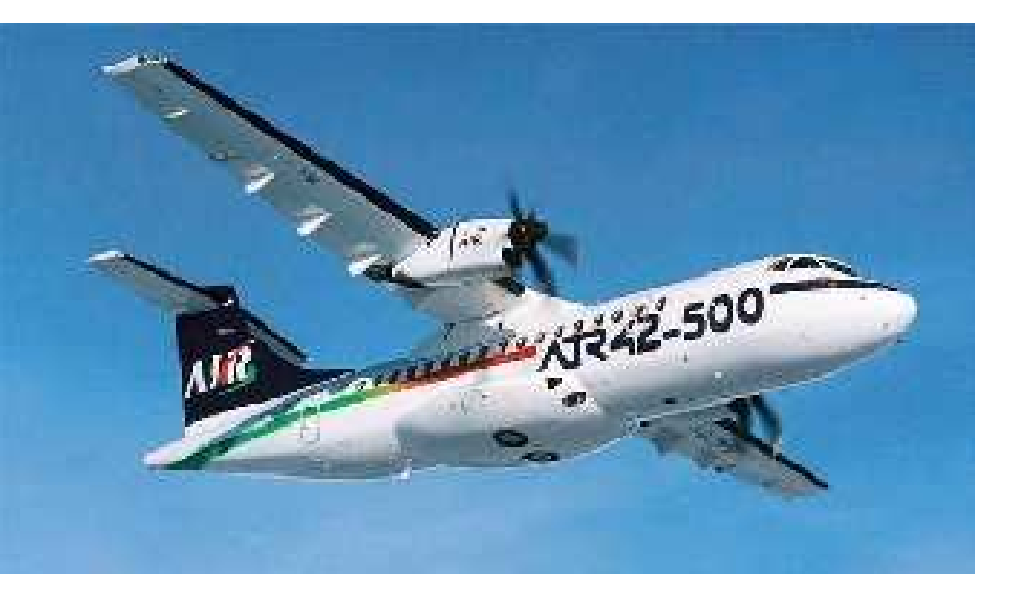

- Capacité : 42 à 50 passagers
- Rayon d'action : 1700 km
- Turbopropulseurs "PRATT et WHITNEY"
- Hélice quadripale de diamètre 3,96 m.
- Longueur 23 m,envergure 25 m, Haut 8 m
- Masse maximale au décollage : 16,7 T
- Capacité de carburant : 4500 kg.

Pascal MORENTON <sup>17</sup>**Thème original de l 'étude fourni par Pierre Chantelot**

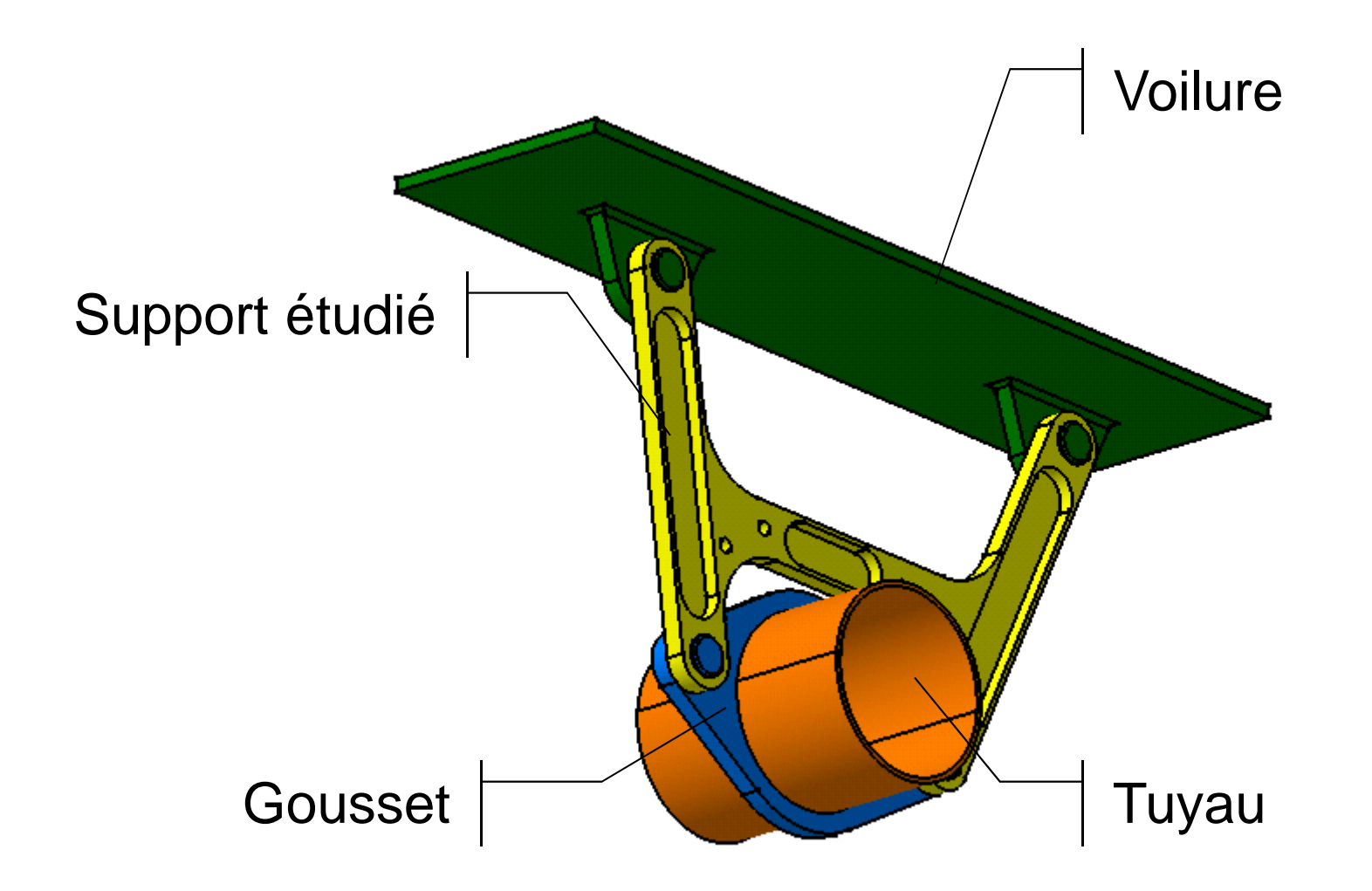

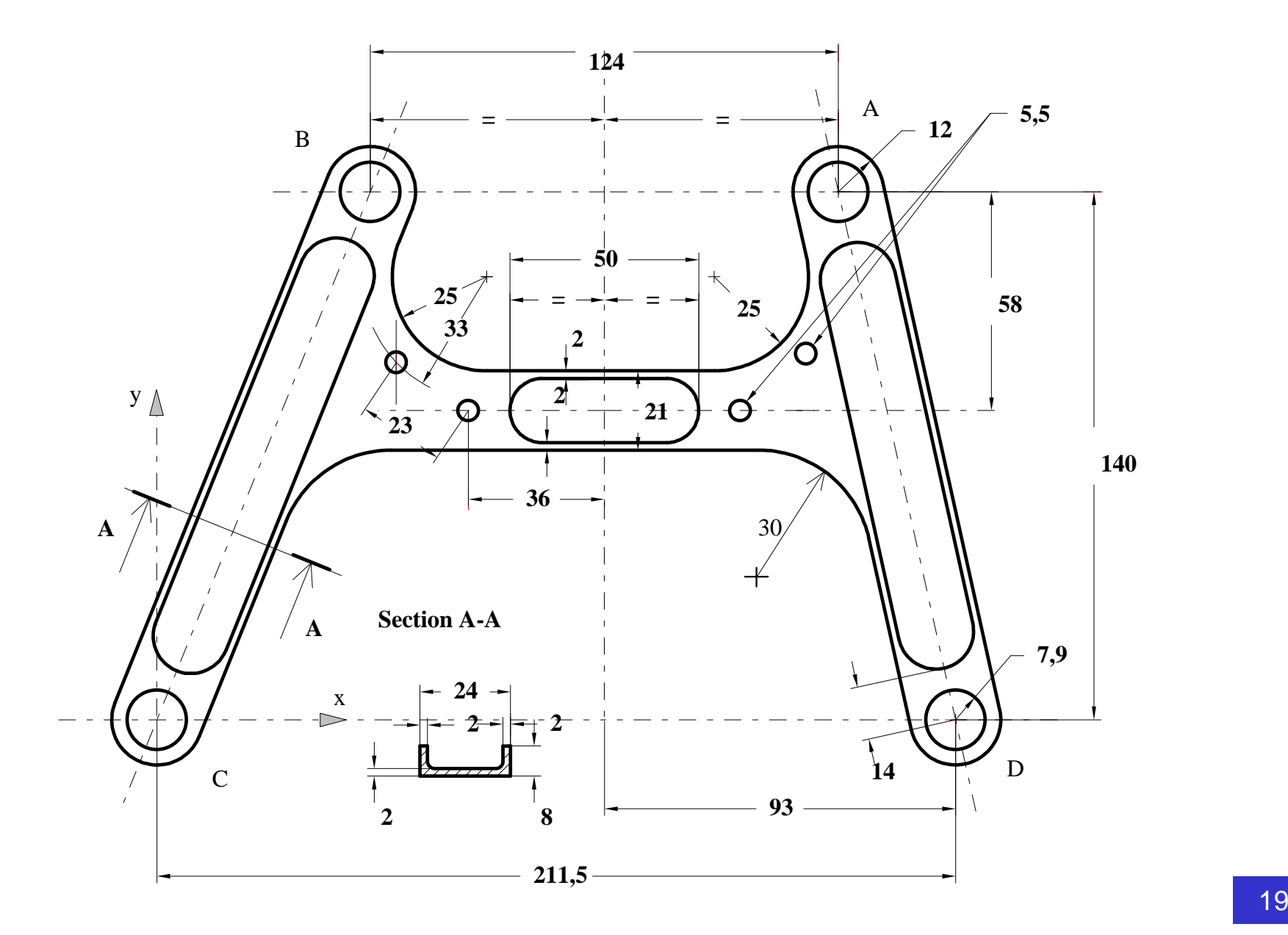

- Matériau : "Duralumin" ( AU4G ou 2024)
- Mode d'obtention : usinée dans la masse
- Protection anticorrosion : oxydation anodique chromique
- Masse de la pièce : <sup>189</sup> <sup>g</sup>
- Module de Young : E = 72000 MPa
- Module de Coulomb : <sup>G</sup> <sup>=</sup> <sup>27000</sup> Mpa
- Pivots en <sup>C</sup> et <sup>D</sup>
- En <sup>A</sup> : <sup>600</sup> **<sup>x</sup>** <sup>1600</sup> **<sup>y</sup>** (en N)

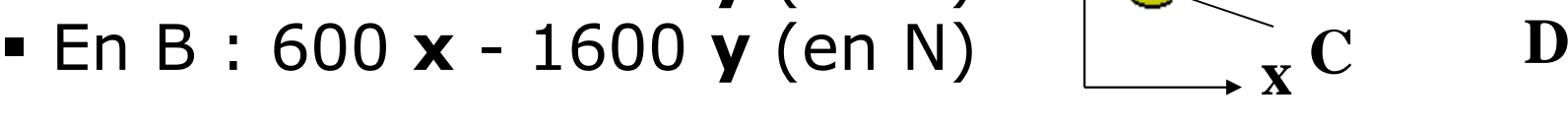

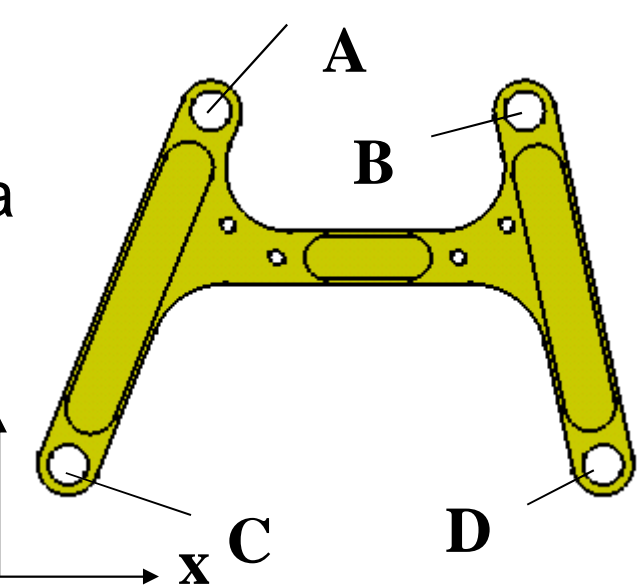

## Vérifiez la bonne tenue mécanique de la pièce

**y**

## Modèle d 'analyse 1

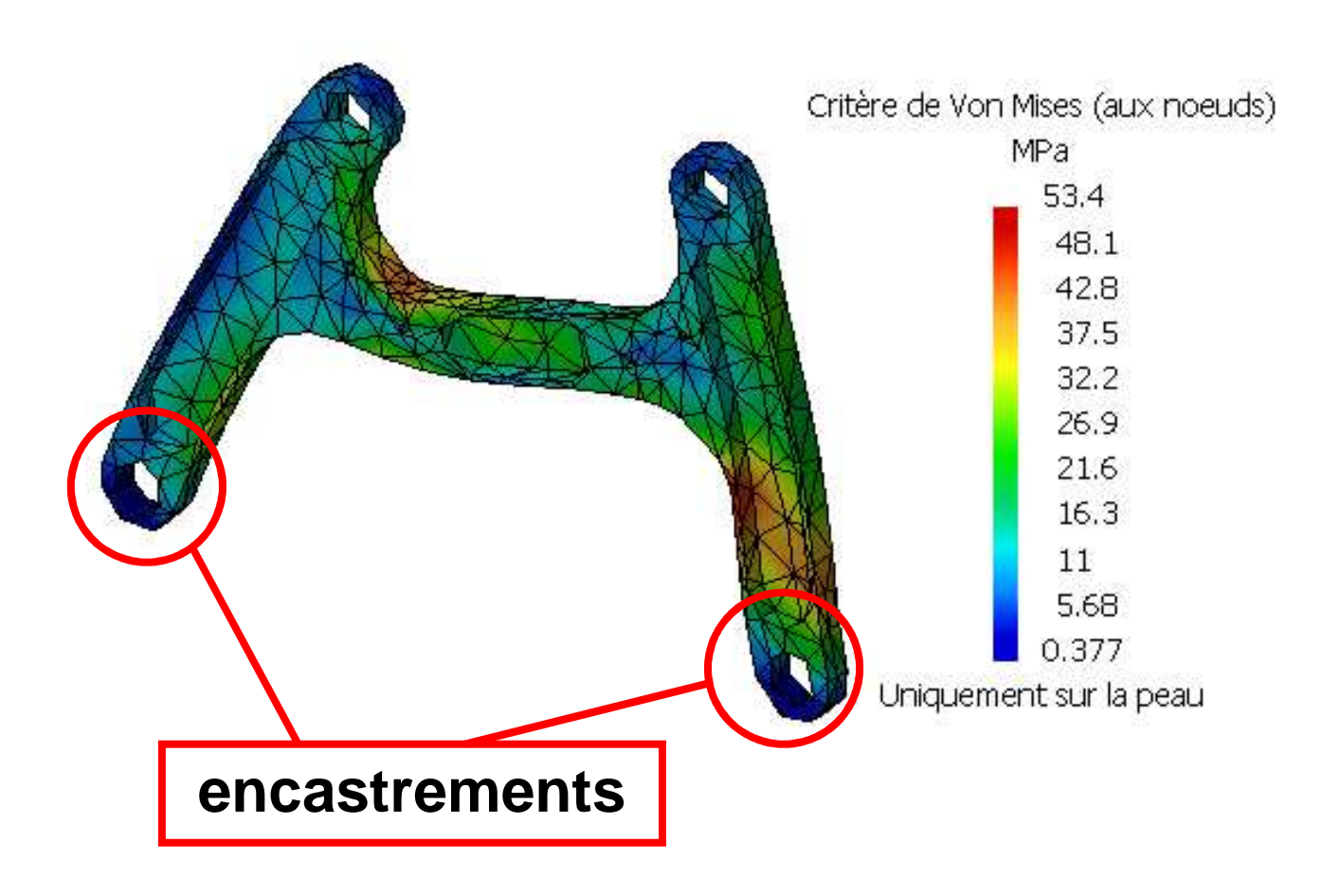

## Modèle d 'analyse 2

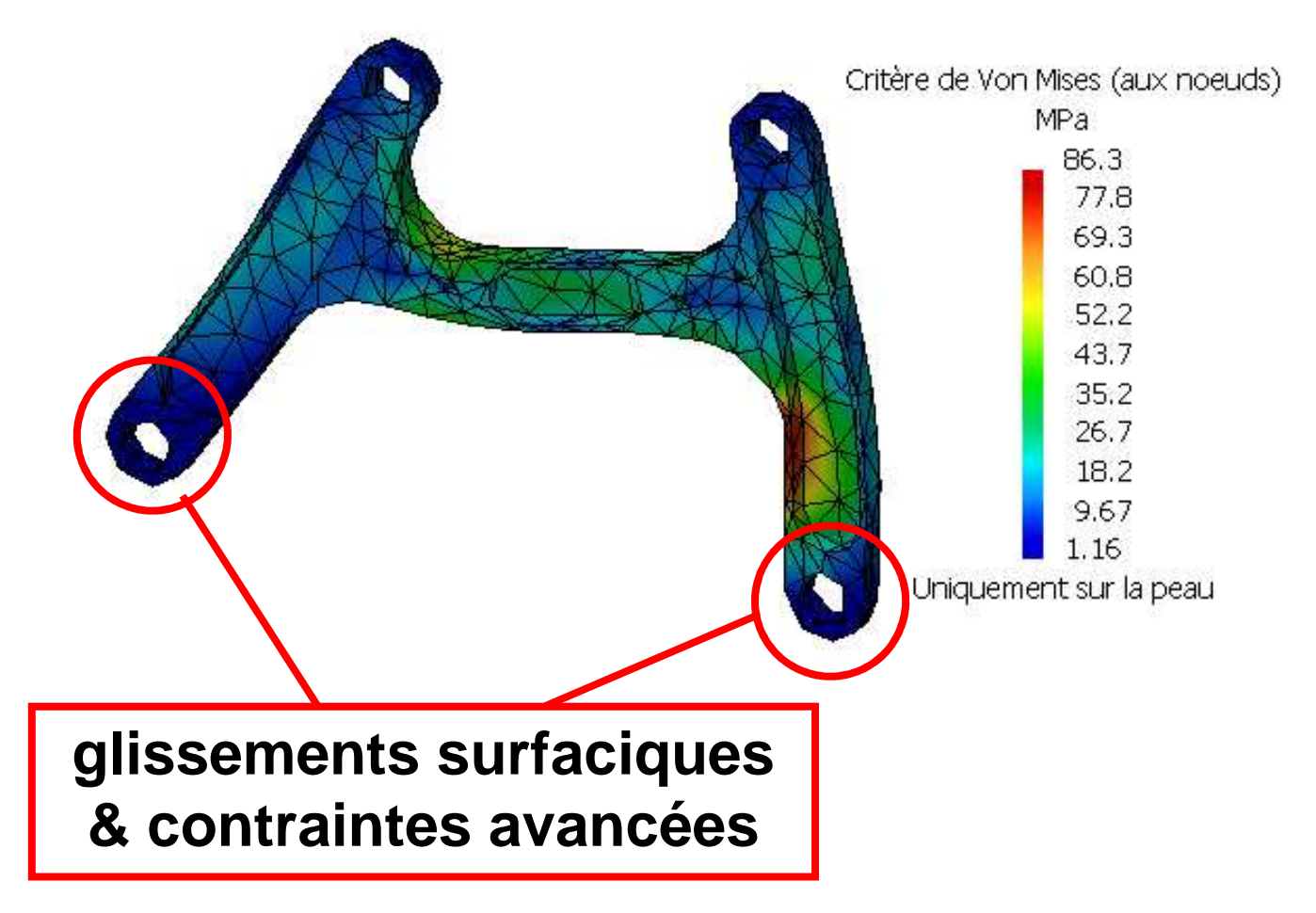

## Modèle d 'analyse 3

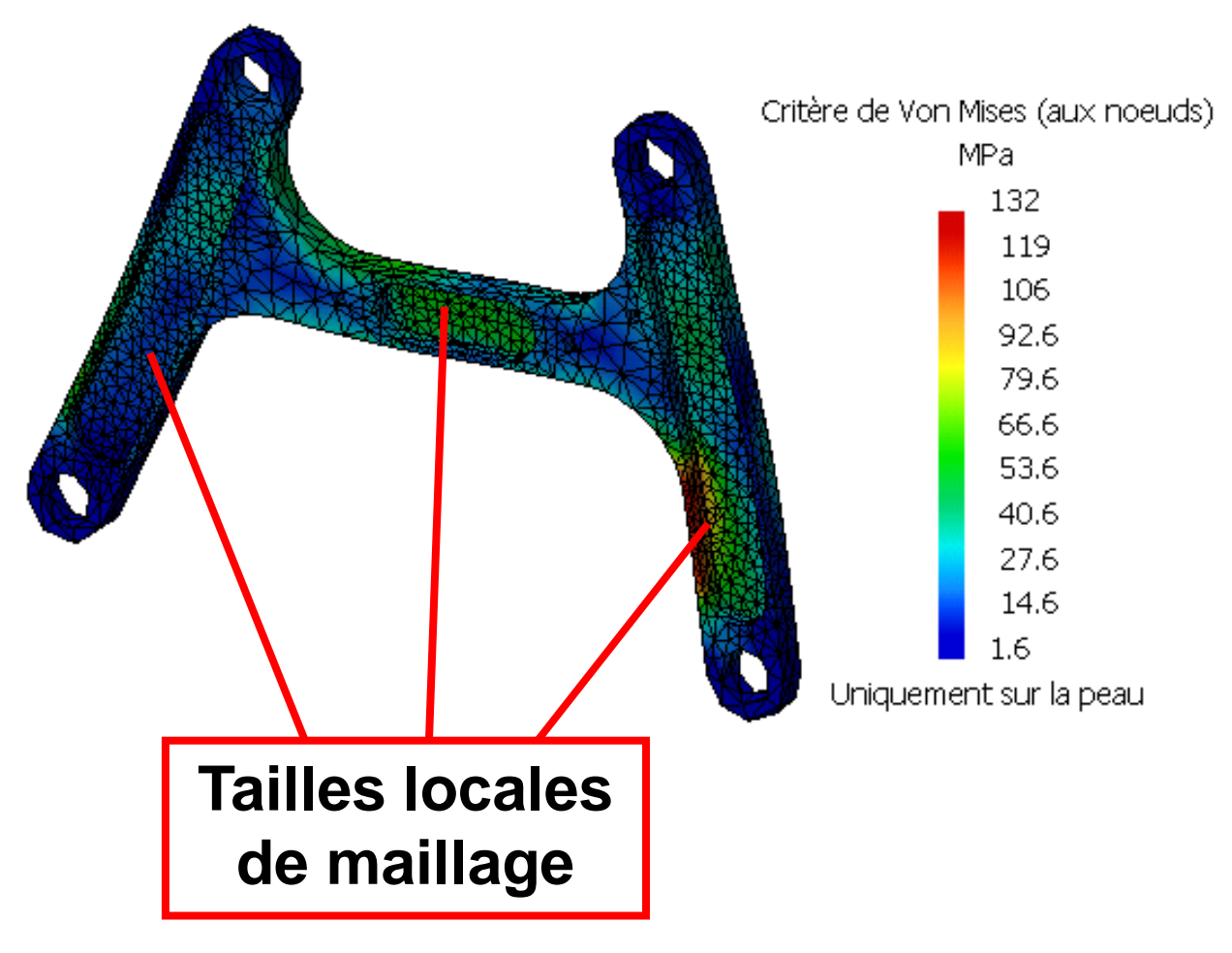

#### Conclusion

- Modèle 1 : 053 MPa
- Modèle 2 : 086 Mpa
- Modèle 3 : 132 Mpa

# A comparer avec la limite élastique d 'un aluminium 2024 : environ 300 MPa

## **Calculs de Structure sous CATIA V5 - III**

- **Rappel - Chape de roulette**
- **Import de fichiers « Step »**
- **Pièce axisymétrique**
- **Cas d 'étude - Support de canalisation**
- **Cas d 'étude - Triangle de suspension**
- **Gestion des assemblages sous Catia V5**
- **Kit de survie de l 'atelier « Assembly Design »**
- **Analyse d 'un assemblage**
- **Liste des connexions**
- **Exemple : barre articulée**
- **Automatisation du processus d'optimisation**

#### Schéma incomplet d 'un demi-train avant

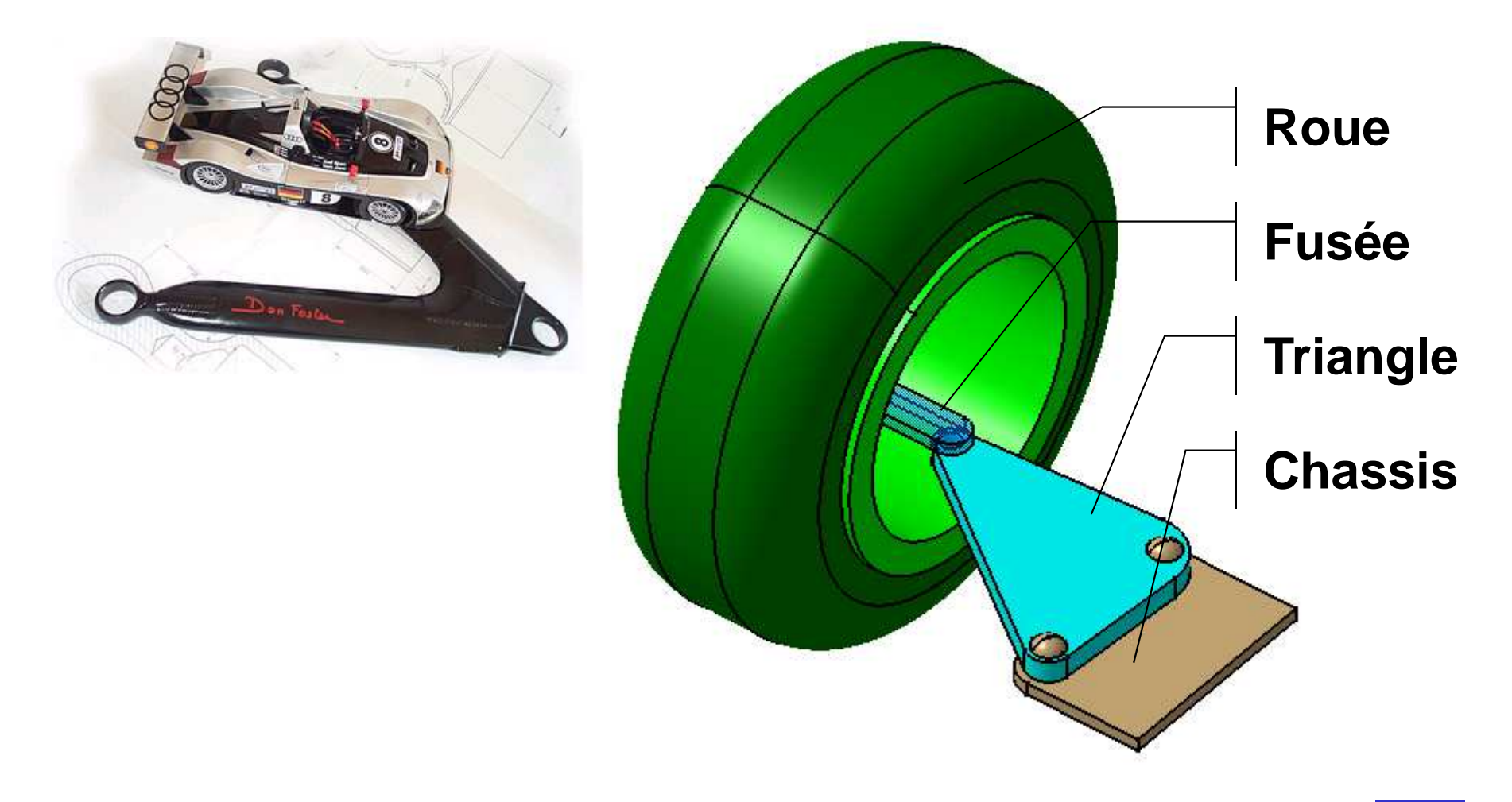

Pascal MORENTON <sup>26</sup>**Thème original issu de « De la CAO au calcul », Ed. Dunod**

#### Encombrement maximal du triangle

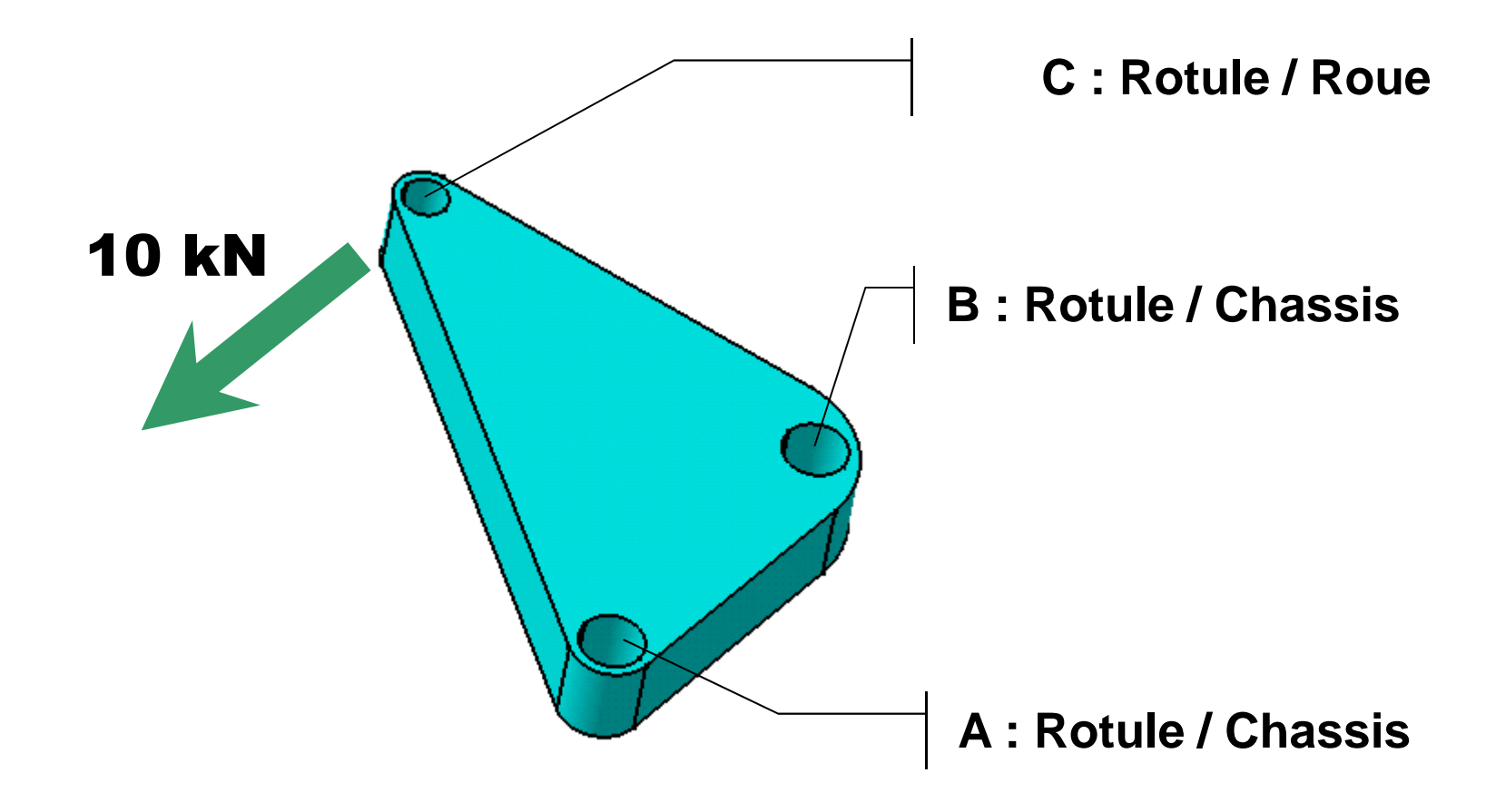

## Définition de pièces virtuelles

Alésage considéré comme indéformable : on peut faire appel à une pièce virtuelle rigide

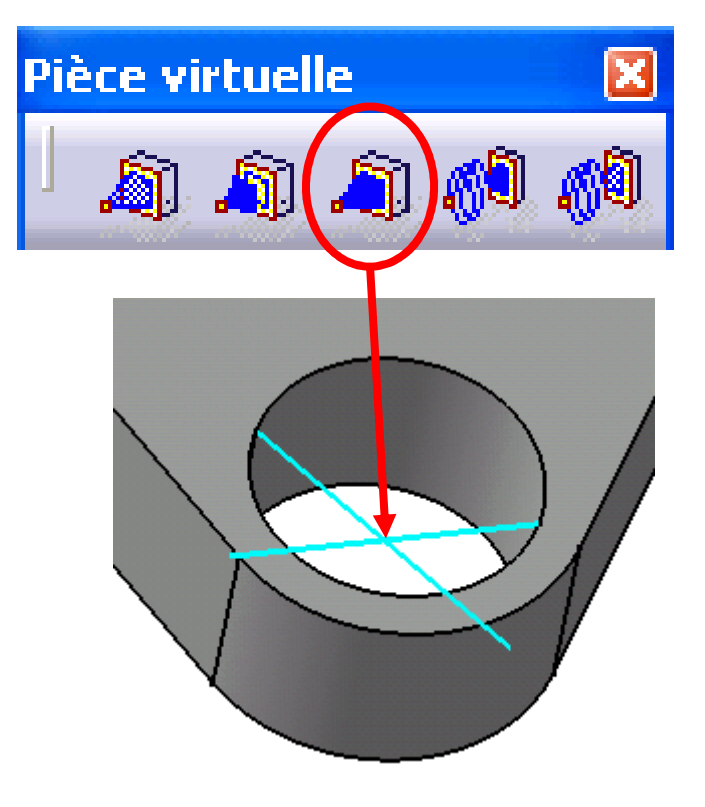

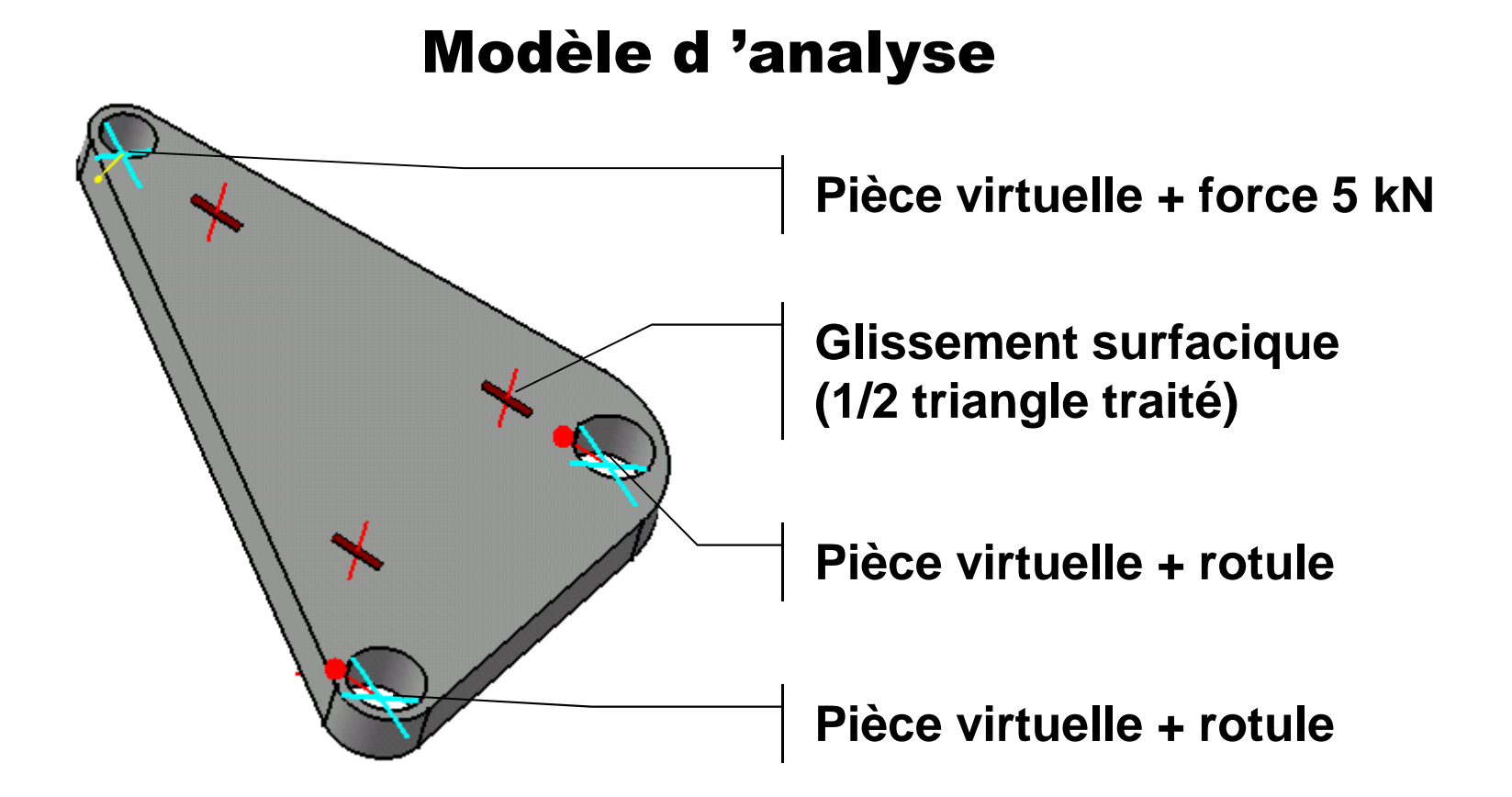

Les pièces virtuelles rigidifient localement la pièce étudiée et remplacent des solides considérés comme indéformables

#### Résultats d 'analyse

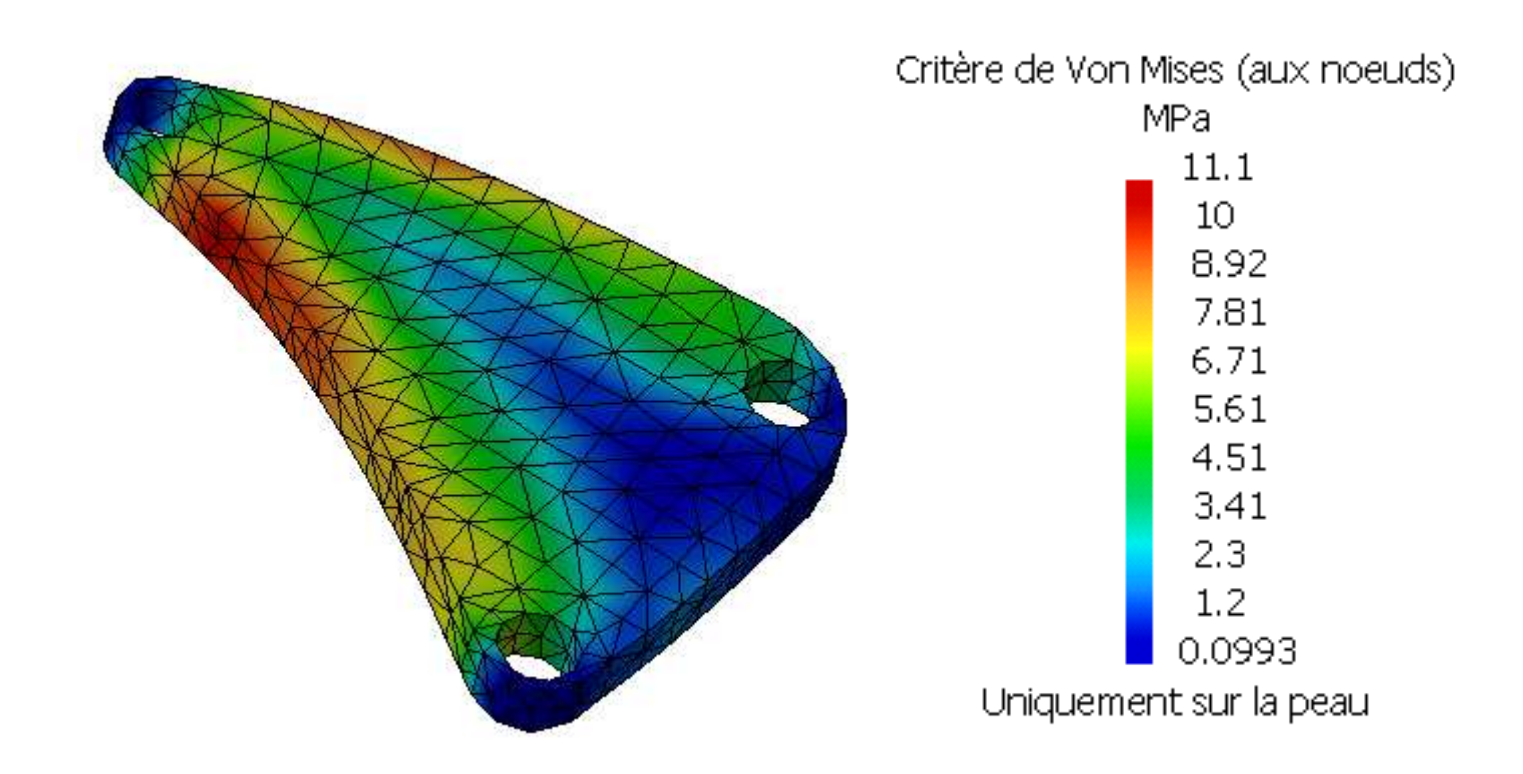

#### Modèle géométrique « exact »

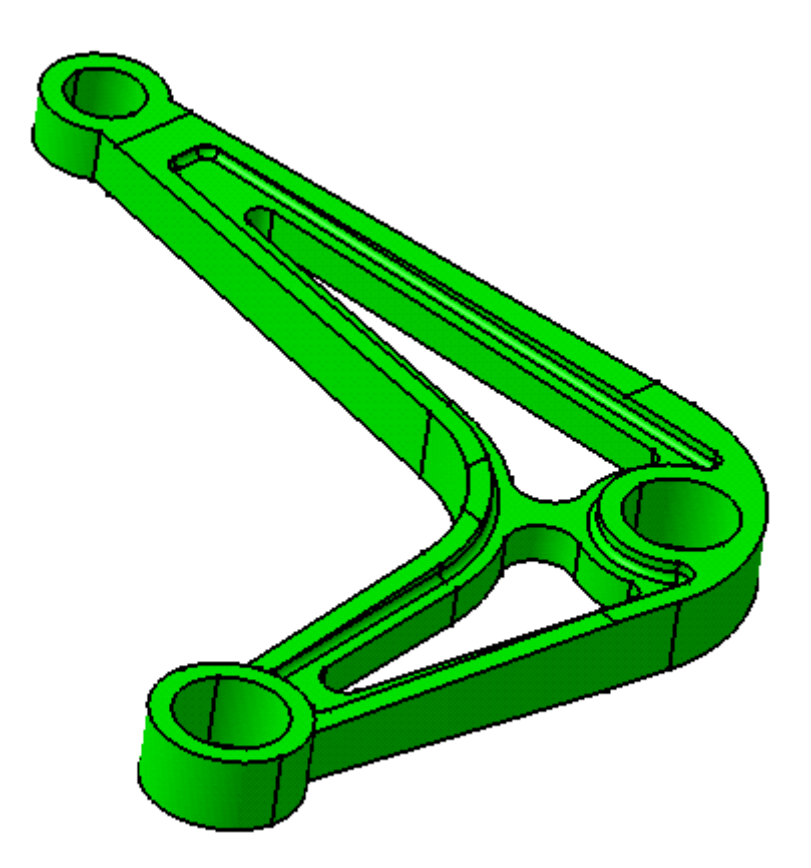

#### Modèle d 'analyse

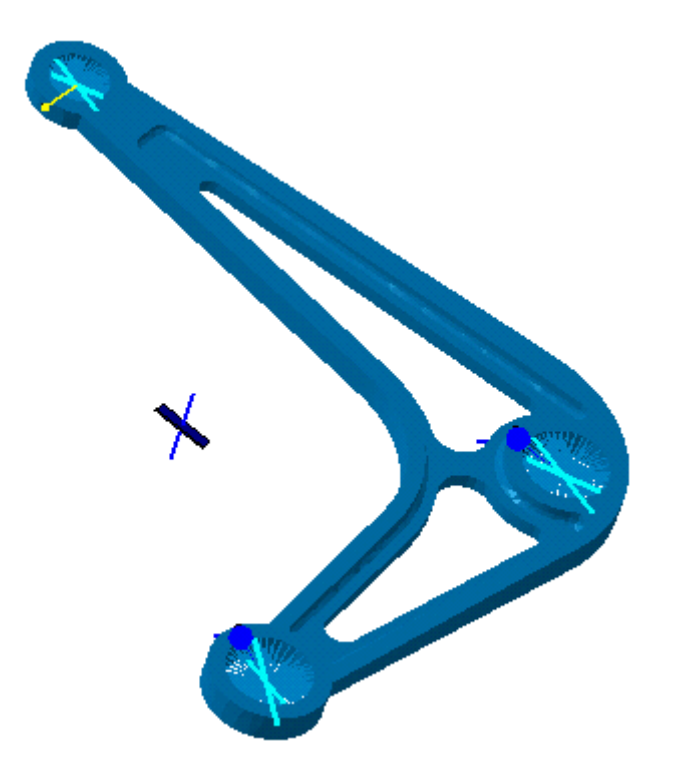

#### Analyse sur un 1/2 triangle

#### Résultats d 'analyse

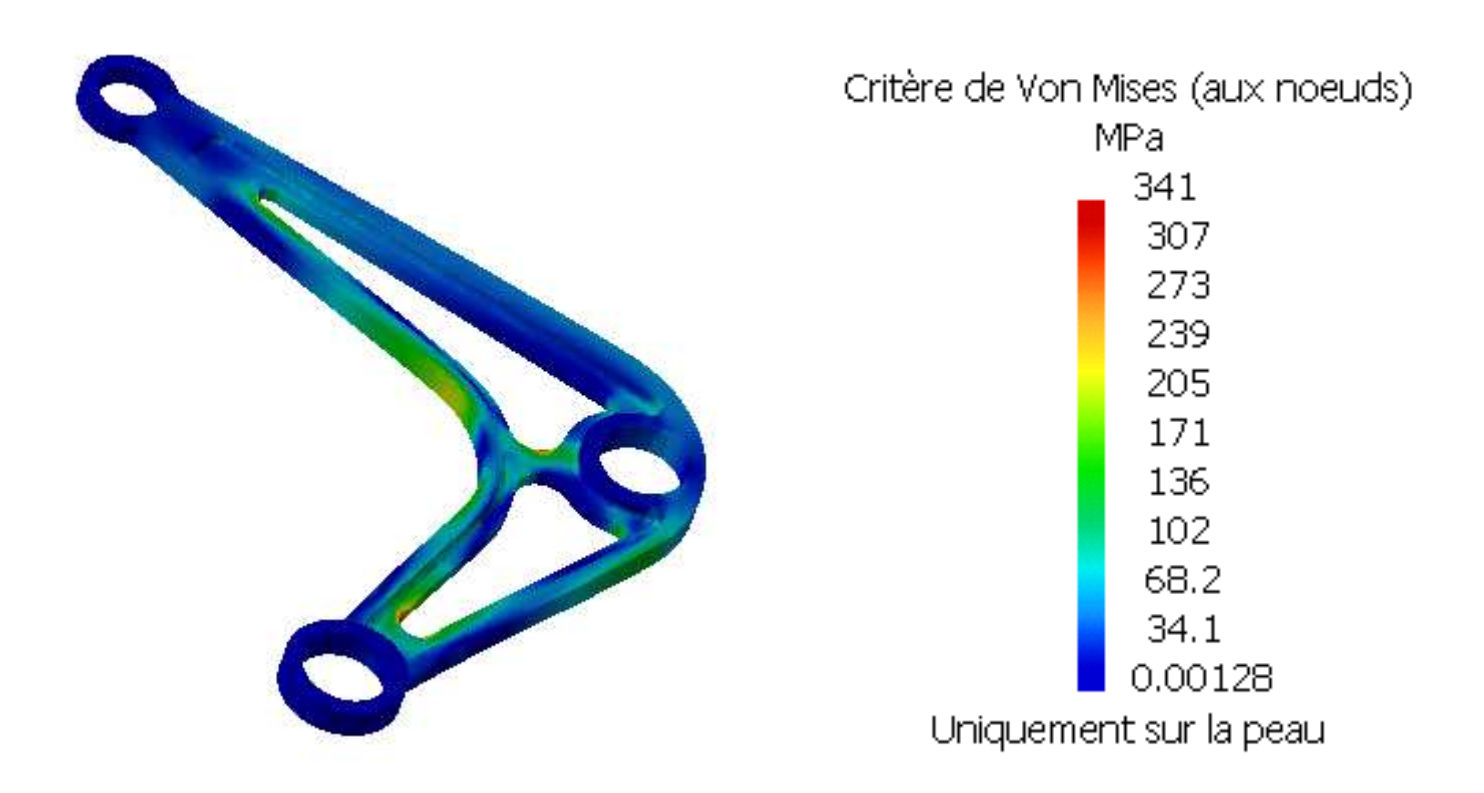

#### Limite élastique du matériau 350 MPa

#### Remarques :

- Centre des rotules du fait de l 'étude d '1/2 plaque ?
- Modèle équivalent : pièces virtuelles rigides + pivots d 'axe z

## **Calculs de Structure sous CATIA V5 - III**

- **Rappel - Chape de roulette**
- **Import de fichiers « Step »**
- **Pièce axisymétrique**
- **Cas d 'étude - Support de canalisation**
- **Cas d 'étude - Triangle de suspension**
- **5 Gestion des assemblages sous Catia V5**<br>**6 Kit de survie de l'atelier « Assembly De**
- **Kit de survie de l 'atelier « Assembly Design »**
- **Analyse d 'un assemblage**
- **Liste des connexions**
- **Exemple : barre articulée**
- **Automatisation du processus d'optimisation**

## **5 - Gestion des assemblages**

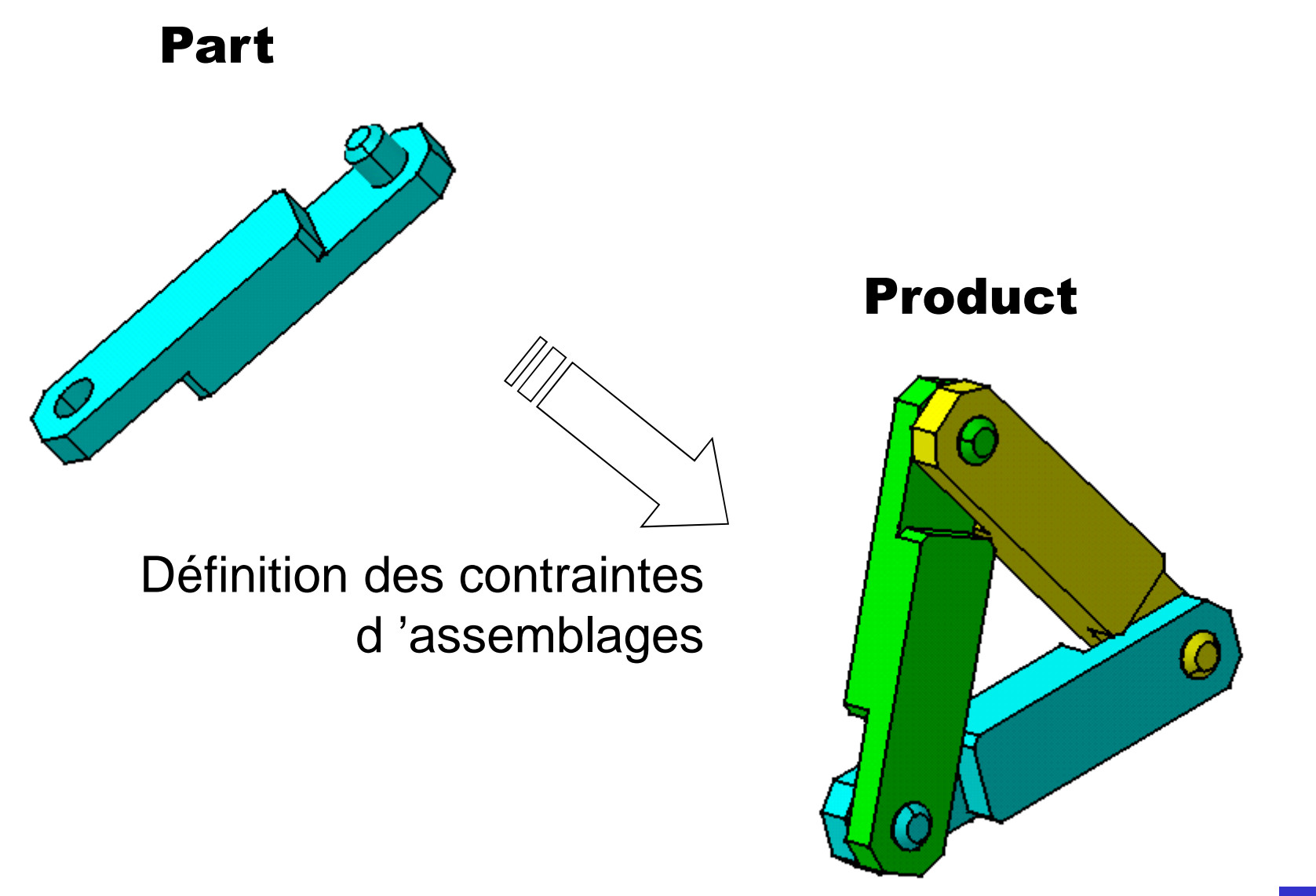

## **5 - Gestion des assemblages**

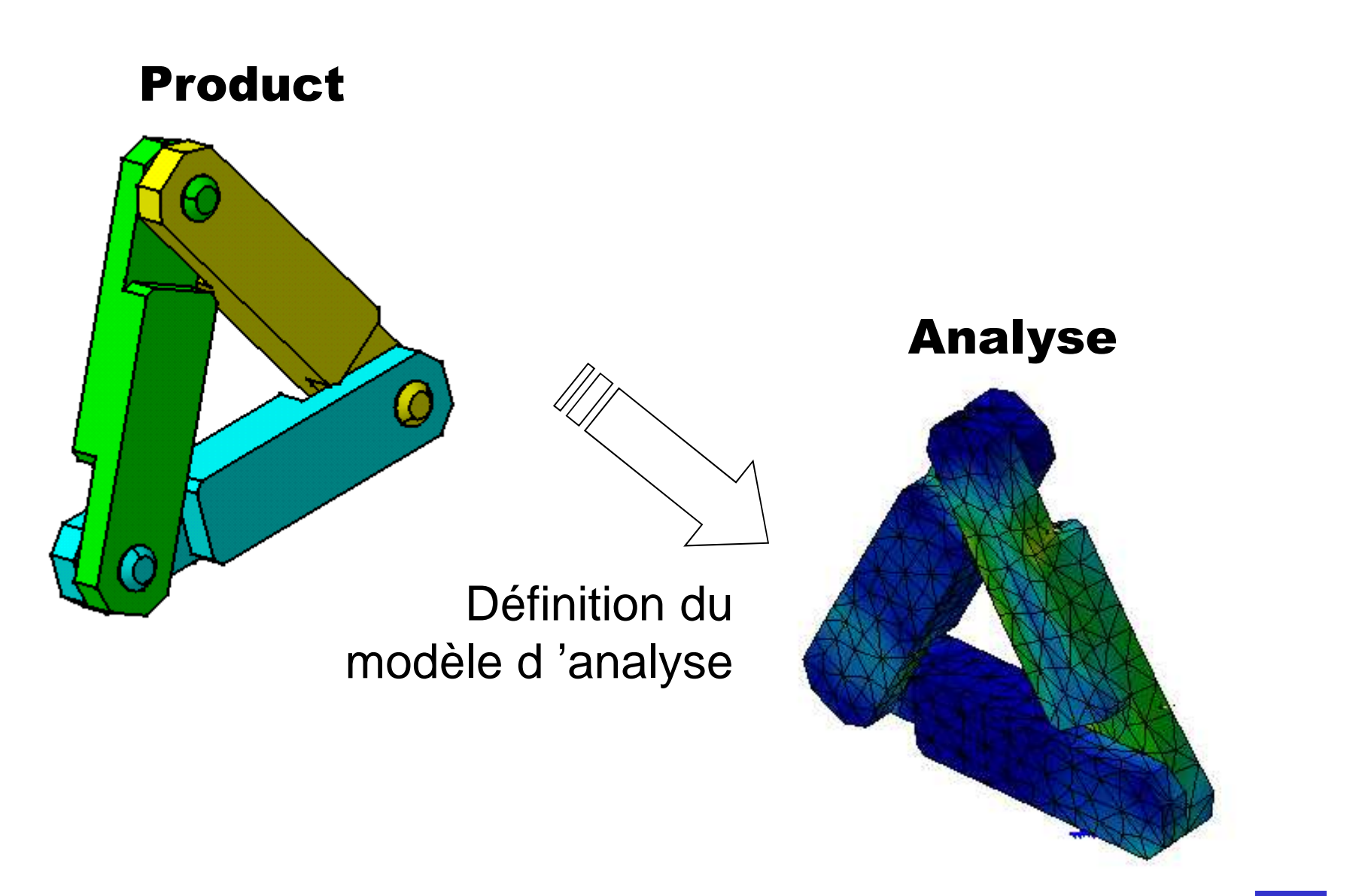

#### **Calculs de Structure sous CATIA V5 - III**

- **Rappel - Chape de roulette**
- **Import de fichiers « Step »**
- **Pièce axisymétrique**
- **Cas d 'étude - Support de canalisation**
- **Cas d 'étude - Triangle de suspension**
- **Gestion des assemblages sous Catia V5**
- **Kit de survie de l 'atelier « Assembly Design »**
- **Analyse d 'un assemblage**
- **Liste des connexions**
- **Exemple : barre articulée**

## **6 - Assembly Design**

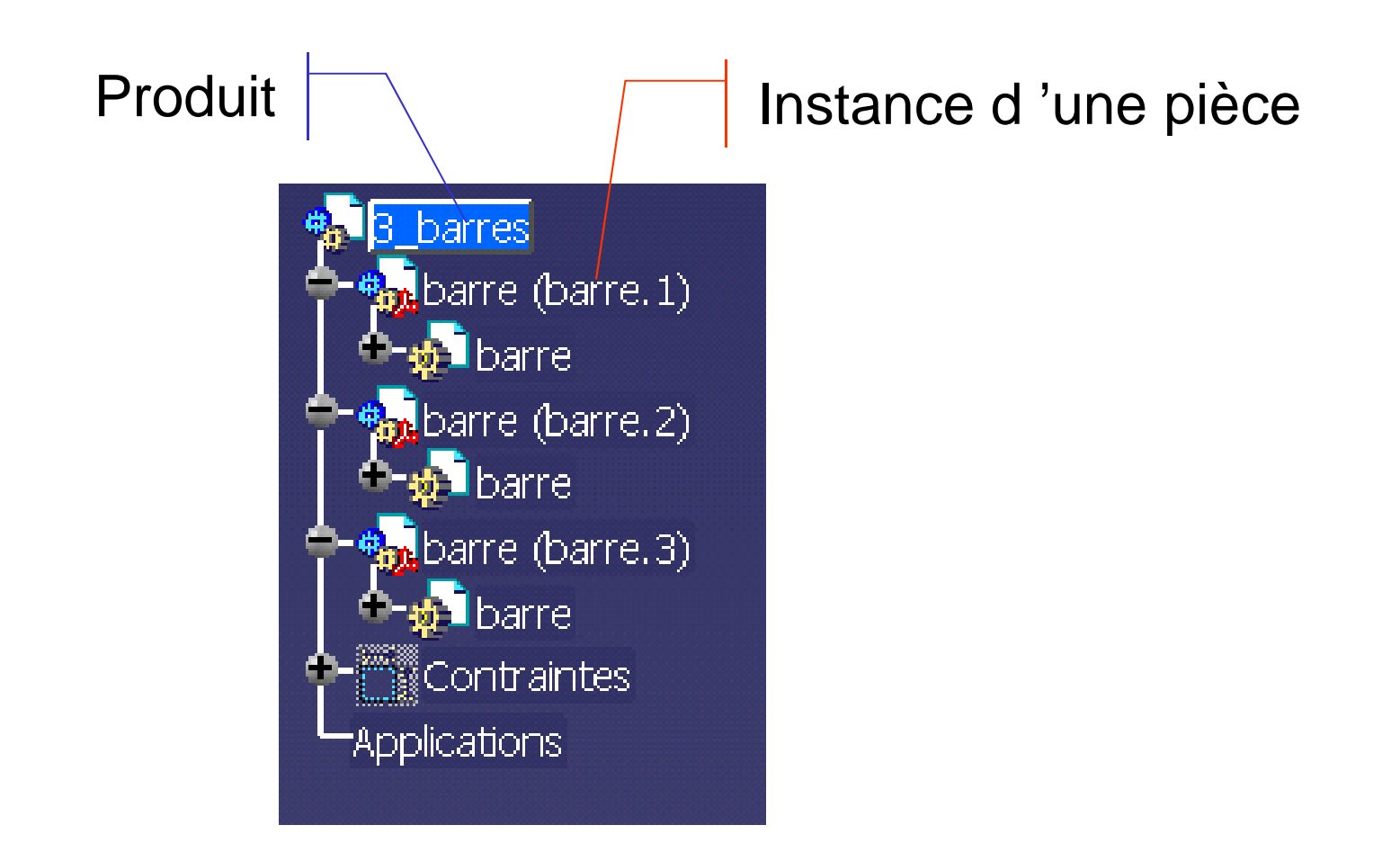

## Composition de l 'assemblage

Insertion d 'un composant existant

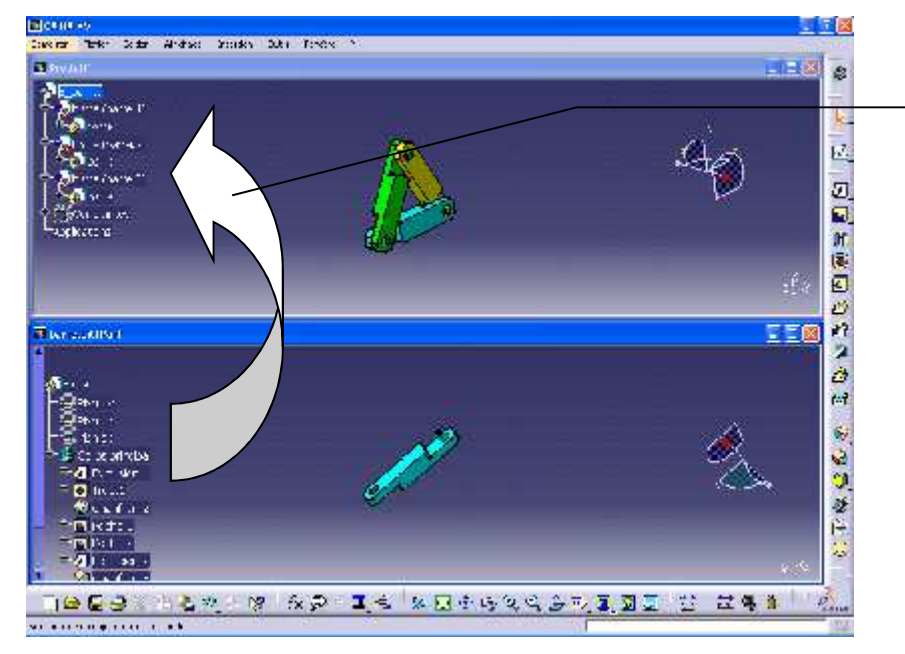

窗

Glisser-Déposer dans l 'arbre des spécifications

## Définition des contraintes d 'assemblage

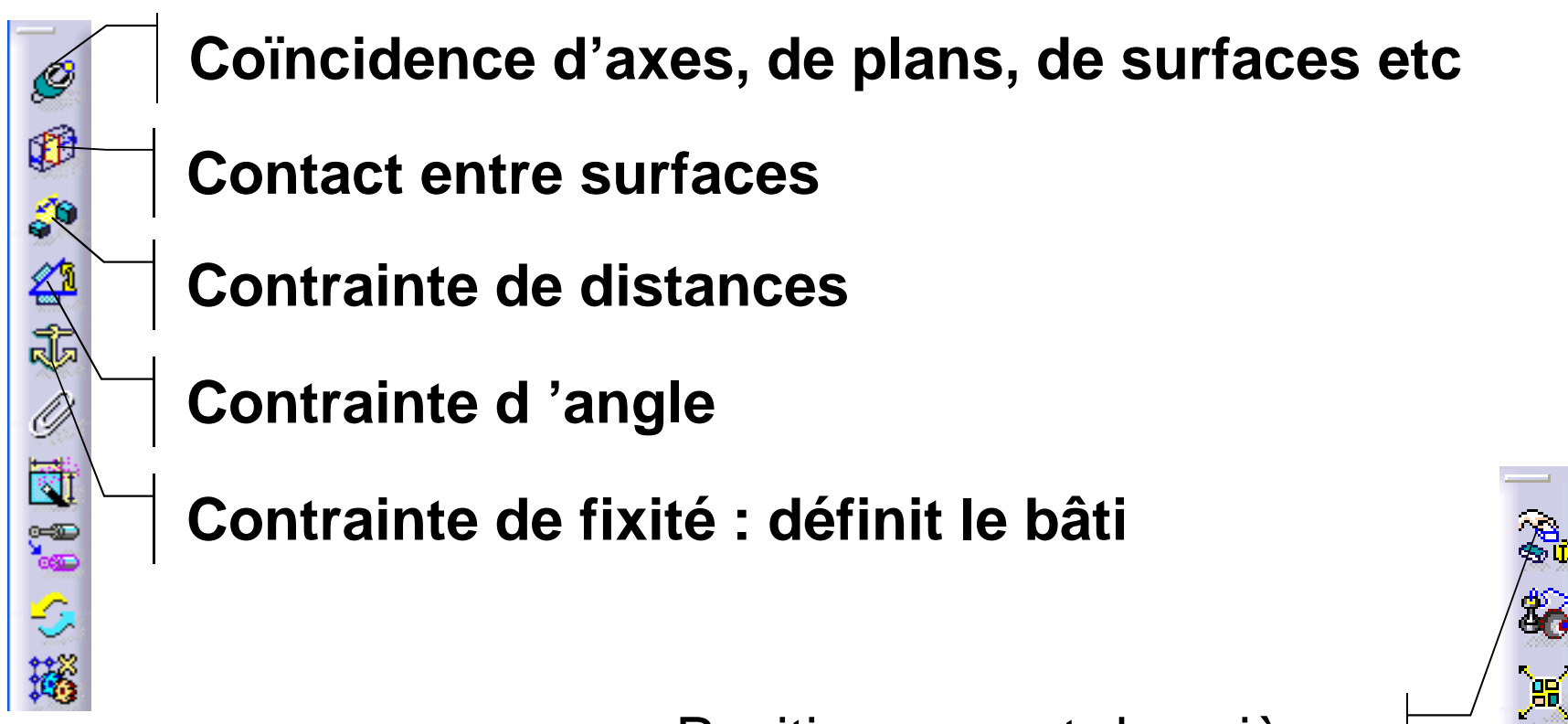

Positionnement des pièces

#### **6 - Assembly Design**

## Résultat

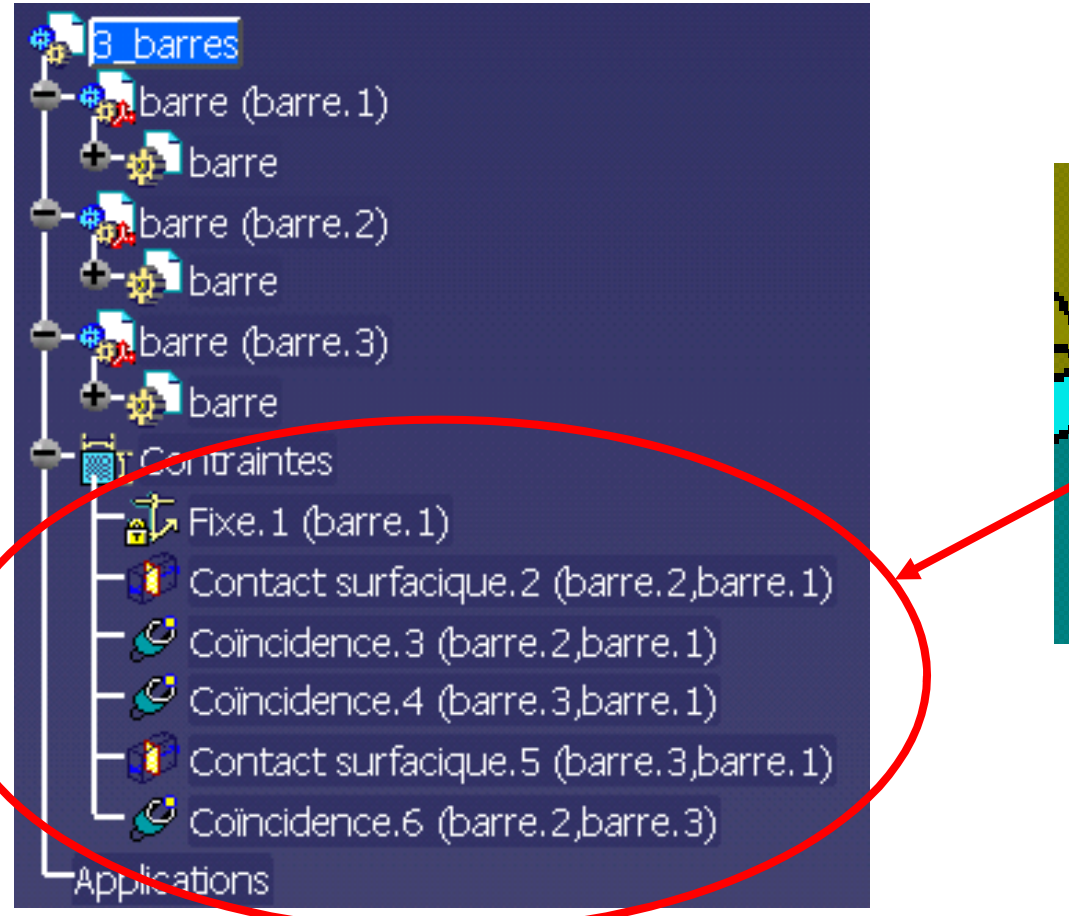

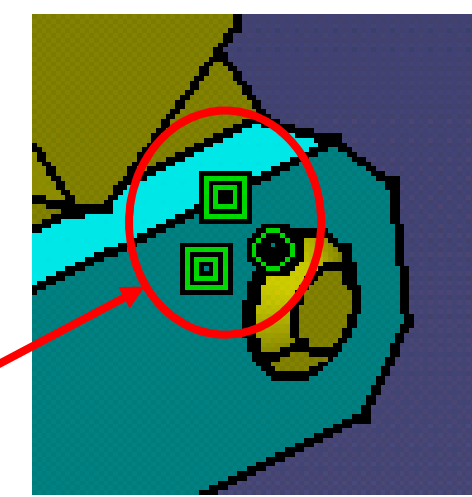

## **Calculs de Structure sous CATIA V5 - III**

- **Rappel - Chape de roulette**
- **Import de fichiers « Step »**
- **Pièce axisymétrique**
- **Cas d 'étude - Support de canalisation**
- **Cas d 'étude - Triangle de suspension**
- **Gestion des assemblages sous Catia V5**
- **Kit de survie de l 'atelier « Assembly Design »**
- **Analyse d 'un assemblage**
- **Liste des connexions**
- **Exemple : barre articulée**
- **Automatisation du processus d'optimisation**

#### Lancement de l 'atelier GSA

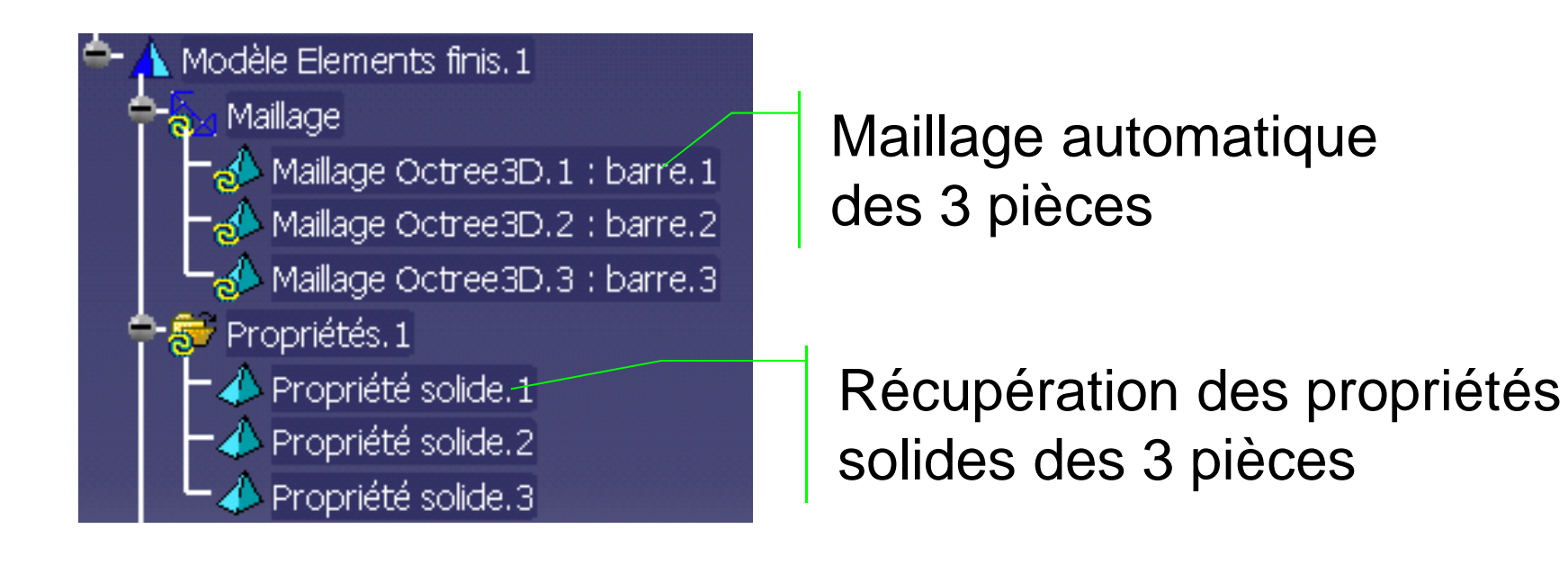

### Définition des connexions

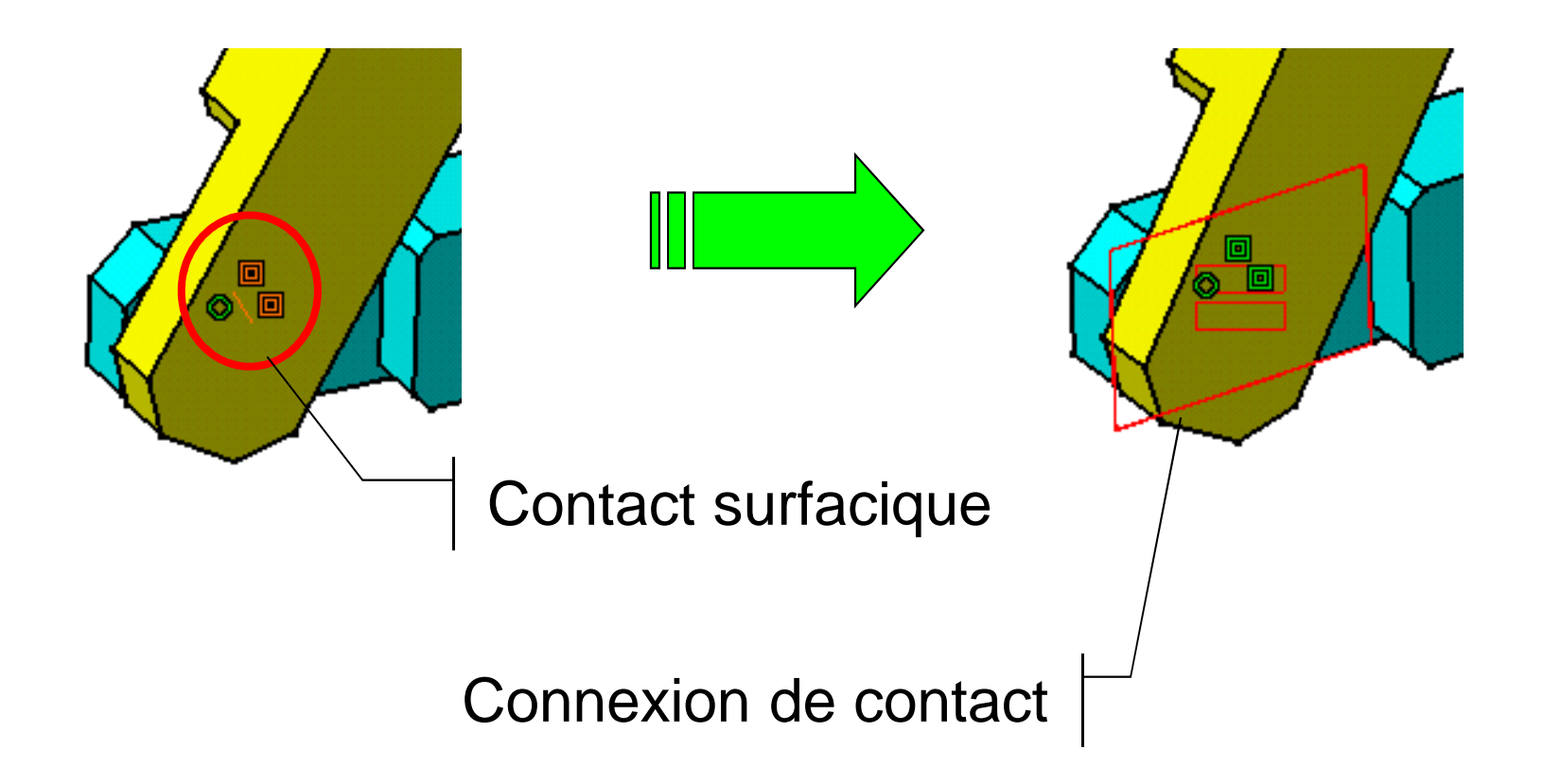

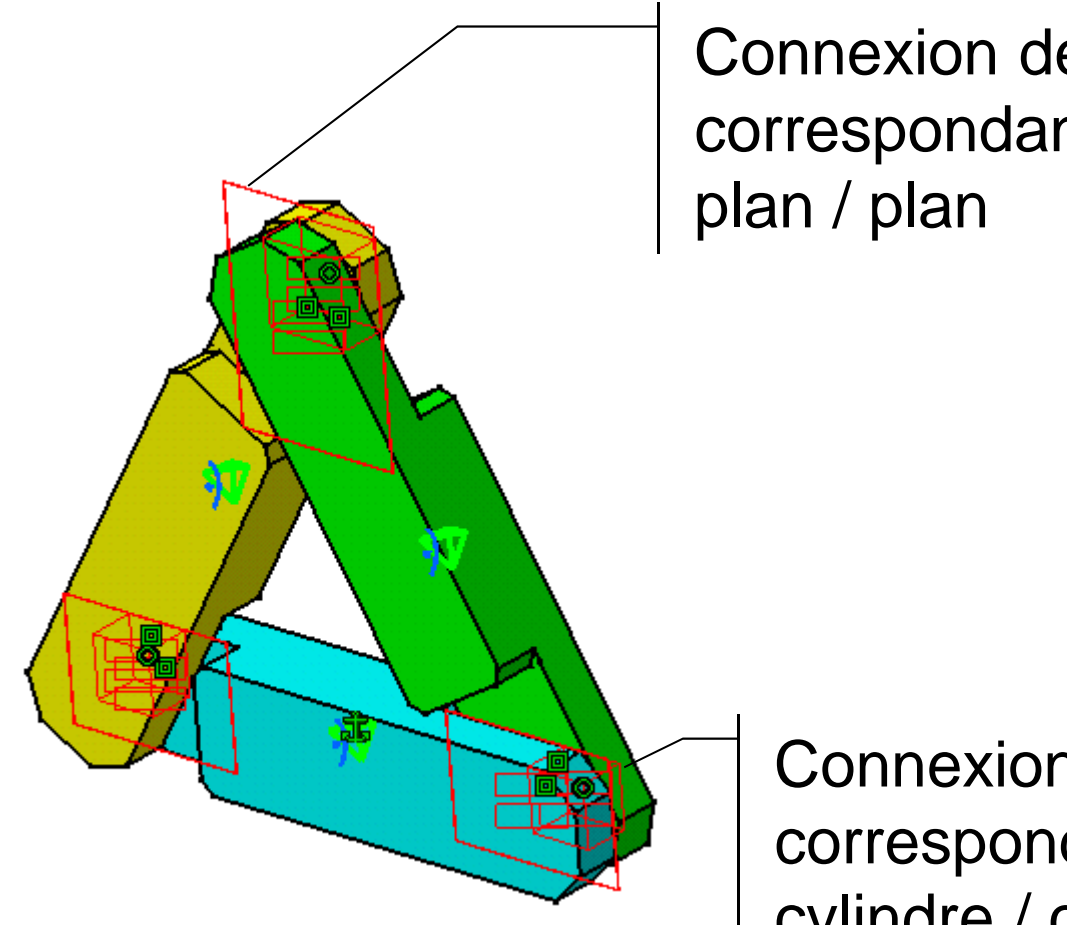

Connexion de contact x 3correspondant aux contacts

Connexion de contact x 3 correspondant aux contactscylindre / cylindre

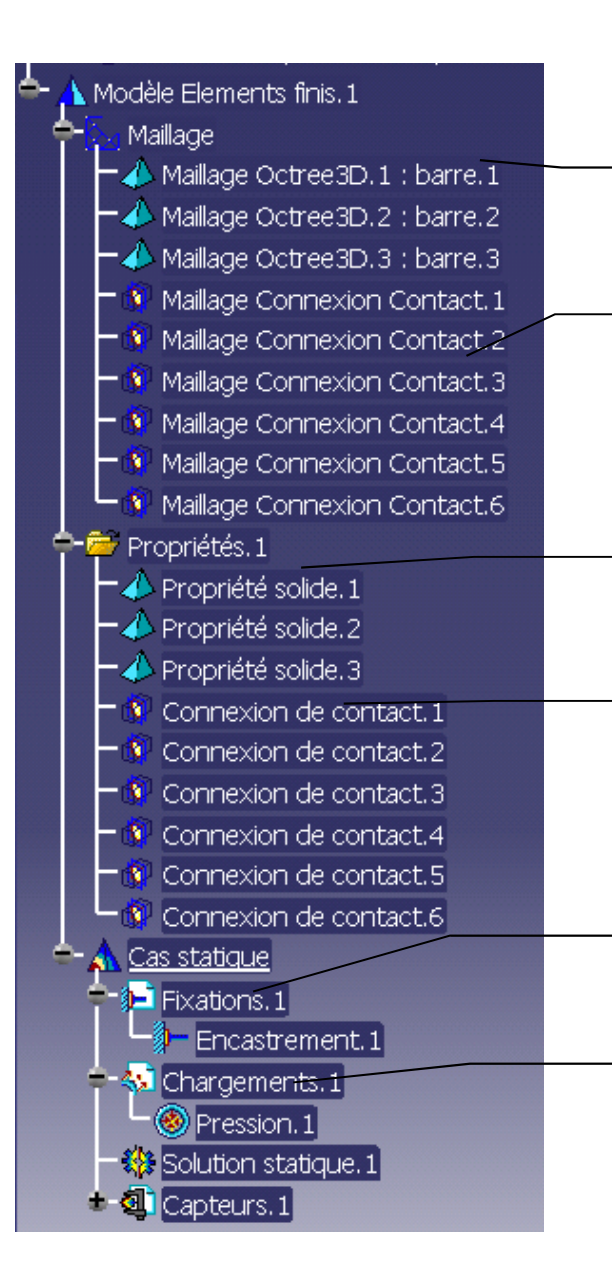

## Maillage 3D des pièces

- « Maillage » des connexions de contact
- Propriétés solides des pièces
- Propriétés des connexions

- Contraintes aux limites
- Chargement
	- Pascal MORENTON

#### Résultats de l 'analyse

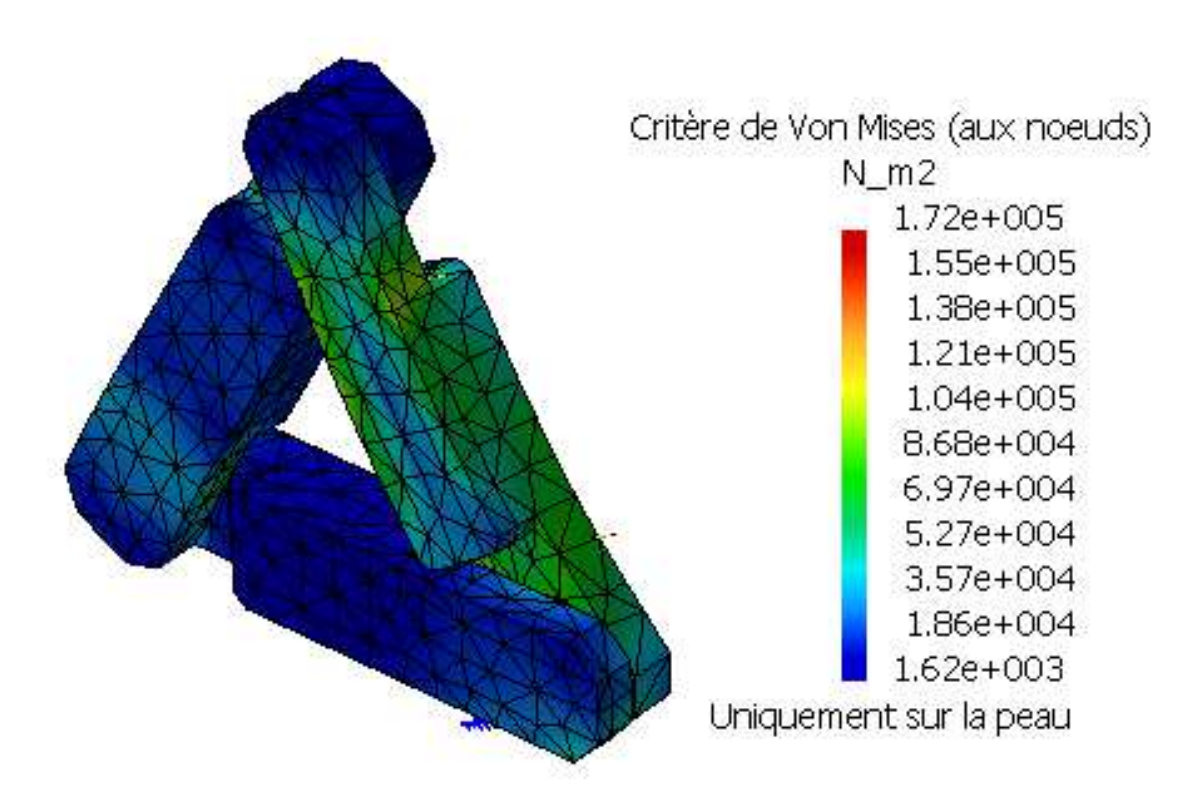

## **Calculs de Structure sous CATIA V5 - III**

- **Rappel - Chape de roulette**
- **Import de fichiers « Step »**
- **Pièce axisymétrique**
- **Cas d 'étude - Support de canalisation**
- **Cas d 'étude - Triangle de suspension**
- **Gestion des assemblages sous Catia V5**
- **Kit de survie de l 'atelier « Assembly Design »**
- **Analyse d 'un assemblage**
- **Liste des connexions**
- **Exemple : barre articulée**
- **Automatisation du processus d'optimisation**

## Connexion glissante

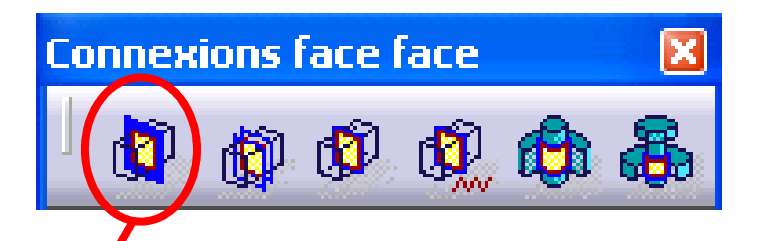

Définit une liaison/plane à partir d'une contrainte de contact : 2 dd dans un plan tangent commun.

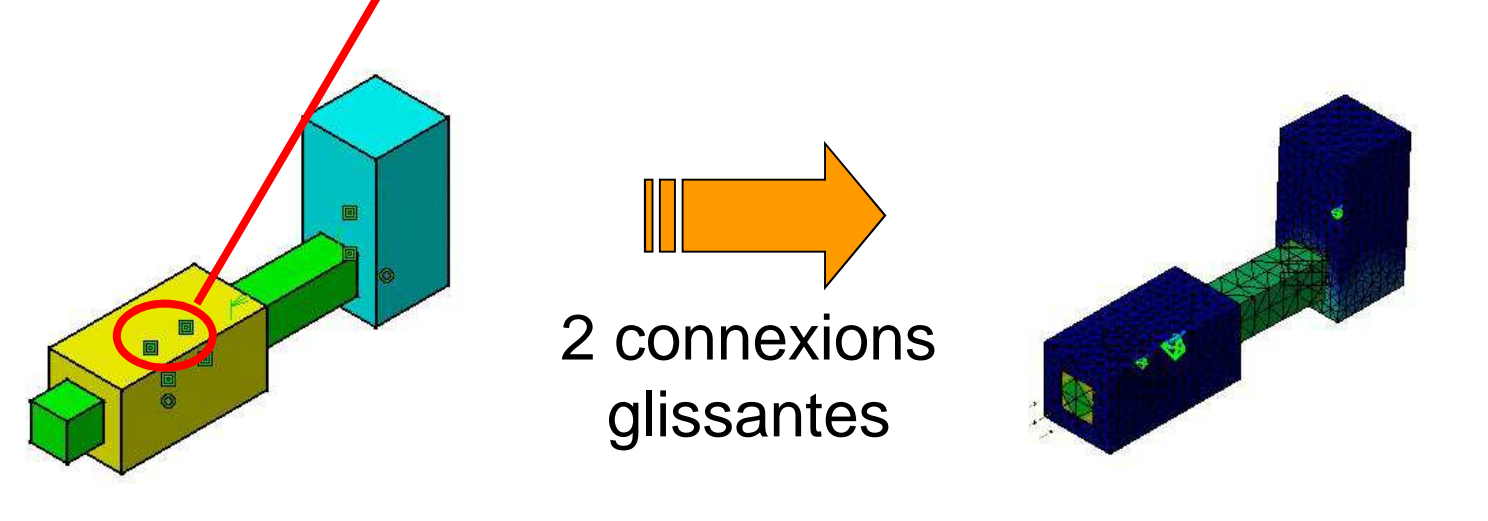

## Connexion de contact

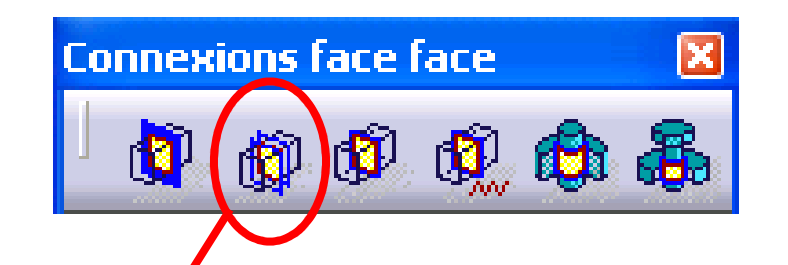

Contact entre *deux* pièces sans interpénétration. Eventuellement avec jeu. Défini à partir d'une coïncidence  $\delta$ u d'un contact surfacique

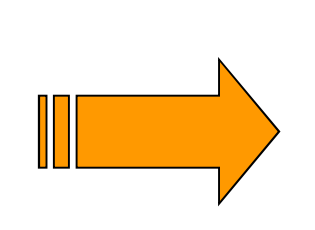

回

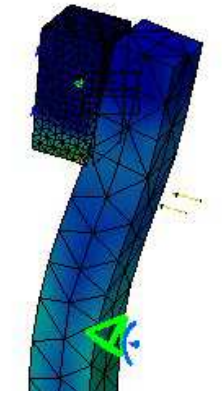

#### Connexion soudée

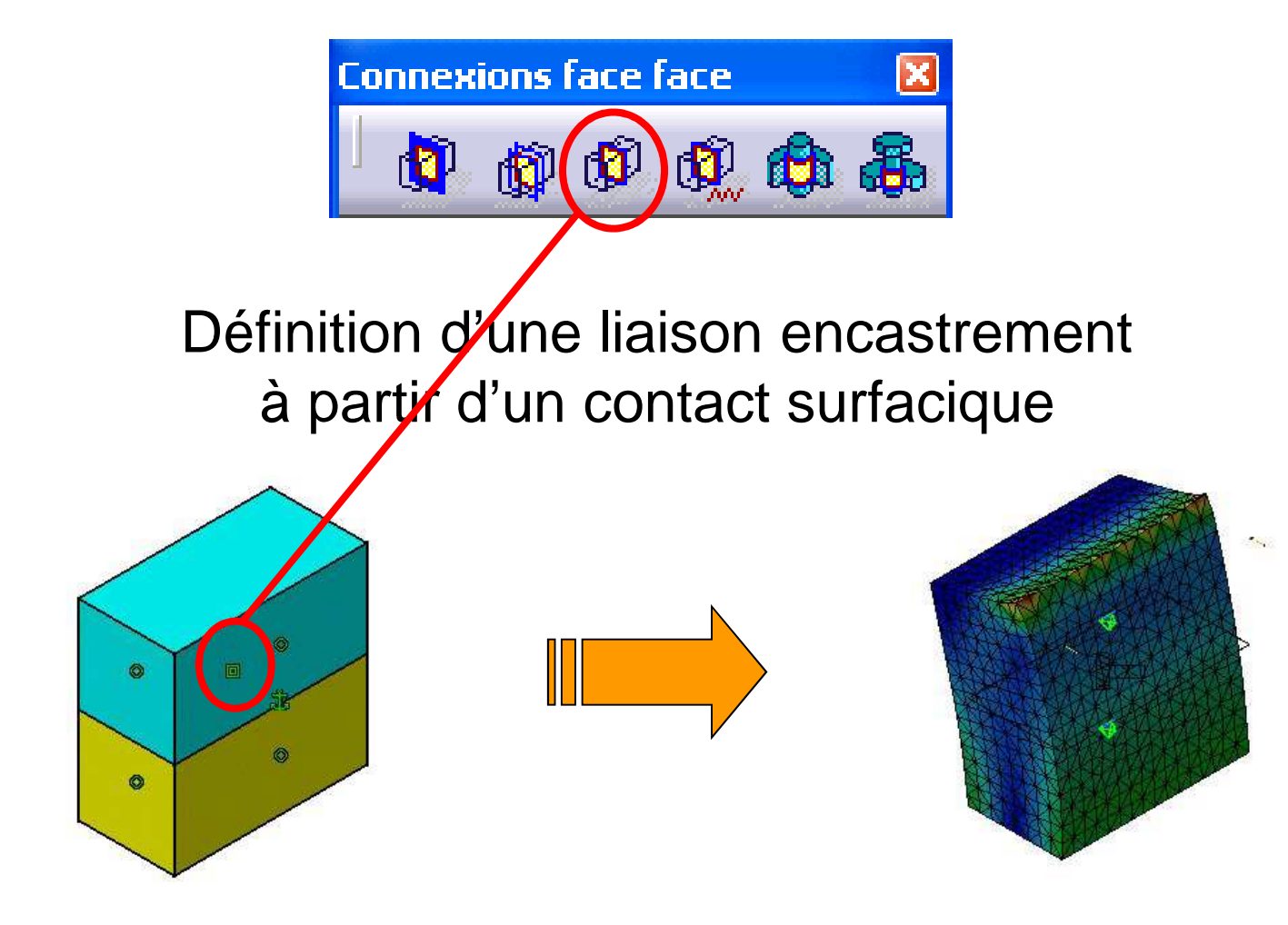

#### Connexions distantes

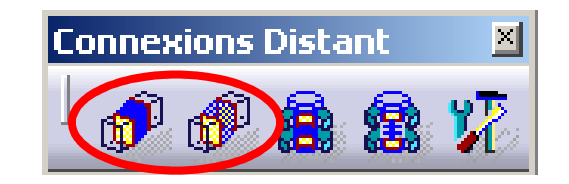

Définition d'une liaison encastrement entre 2 surfaces considérées ou non comme indéformables à partir d'une contrainte de coïncidence, d'angle ou d'un décalage

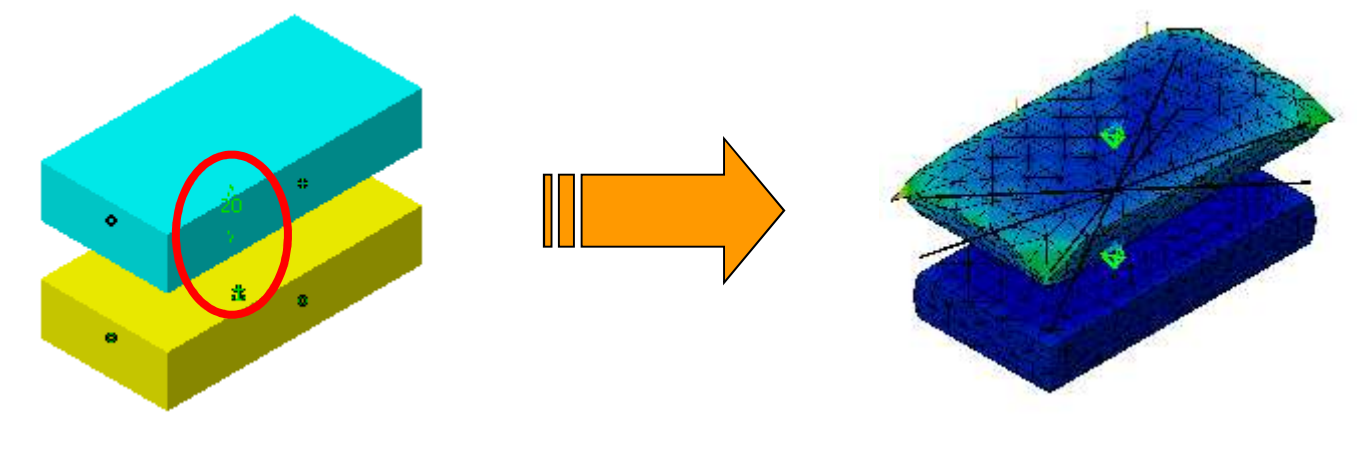

#### Connexions de serrage

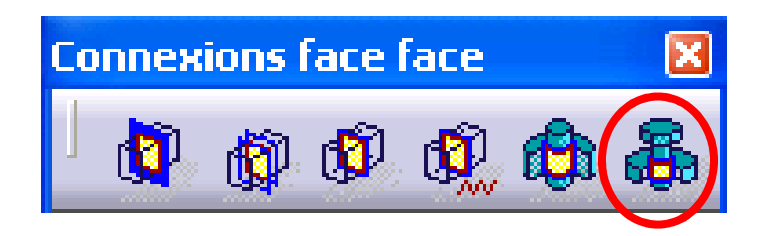

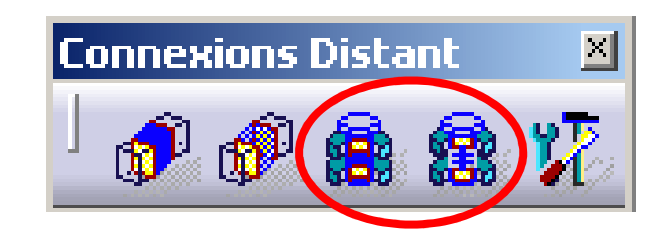

Modélisation d'un serrage par éléments filetésconsidérés comme rigides ou non,et nécessitant ou non une modélisation géométrique

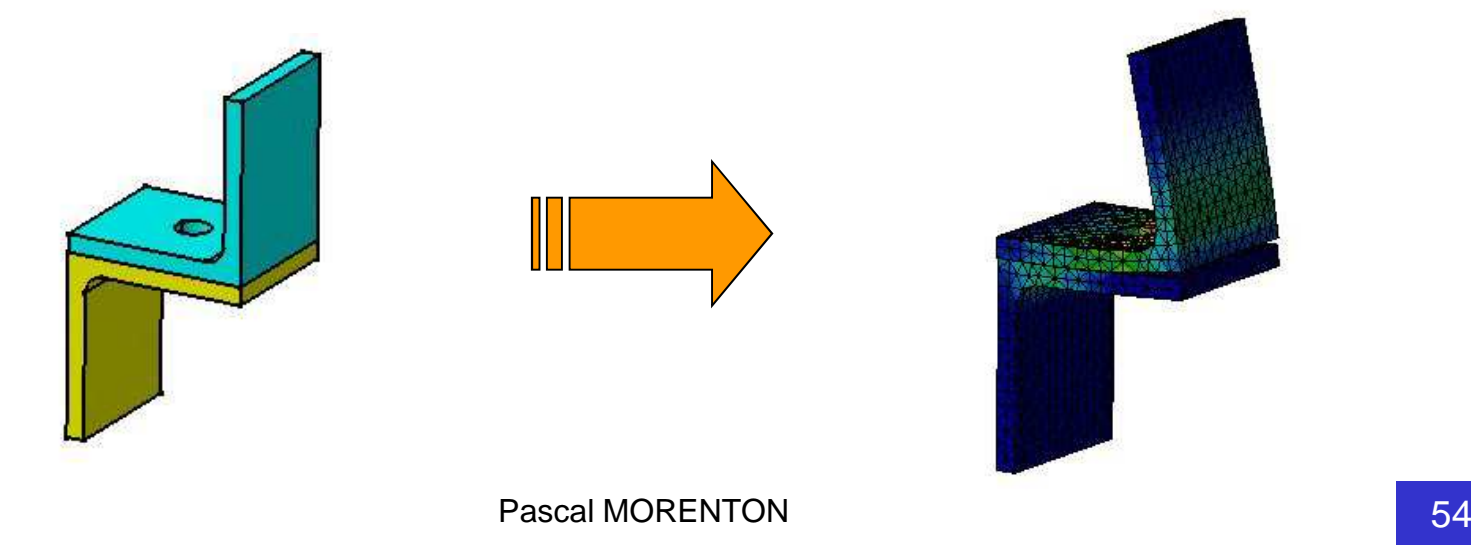

## **Calculs de Structure sous CATIA V5 - III**

- **Rappel - Chape de roulette**
- **Import de fichiers « Step »**
- **Pièce axisymétrique**
- **Cas d 'étude - Support de canalisation**
- **Cas d 'étude - Triangle de suspension**
- **Gestion des assemblages sous Catia V5**
- **Kit de survie de l 'atelier « Assembly Design »**
- **Analyse d 'un assemblage**
- **Liste des connexions**
- **Exemple : barre articulée**
- **Automatisation du processus d'optimisation**

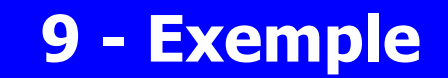

### Modèle géométrique

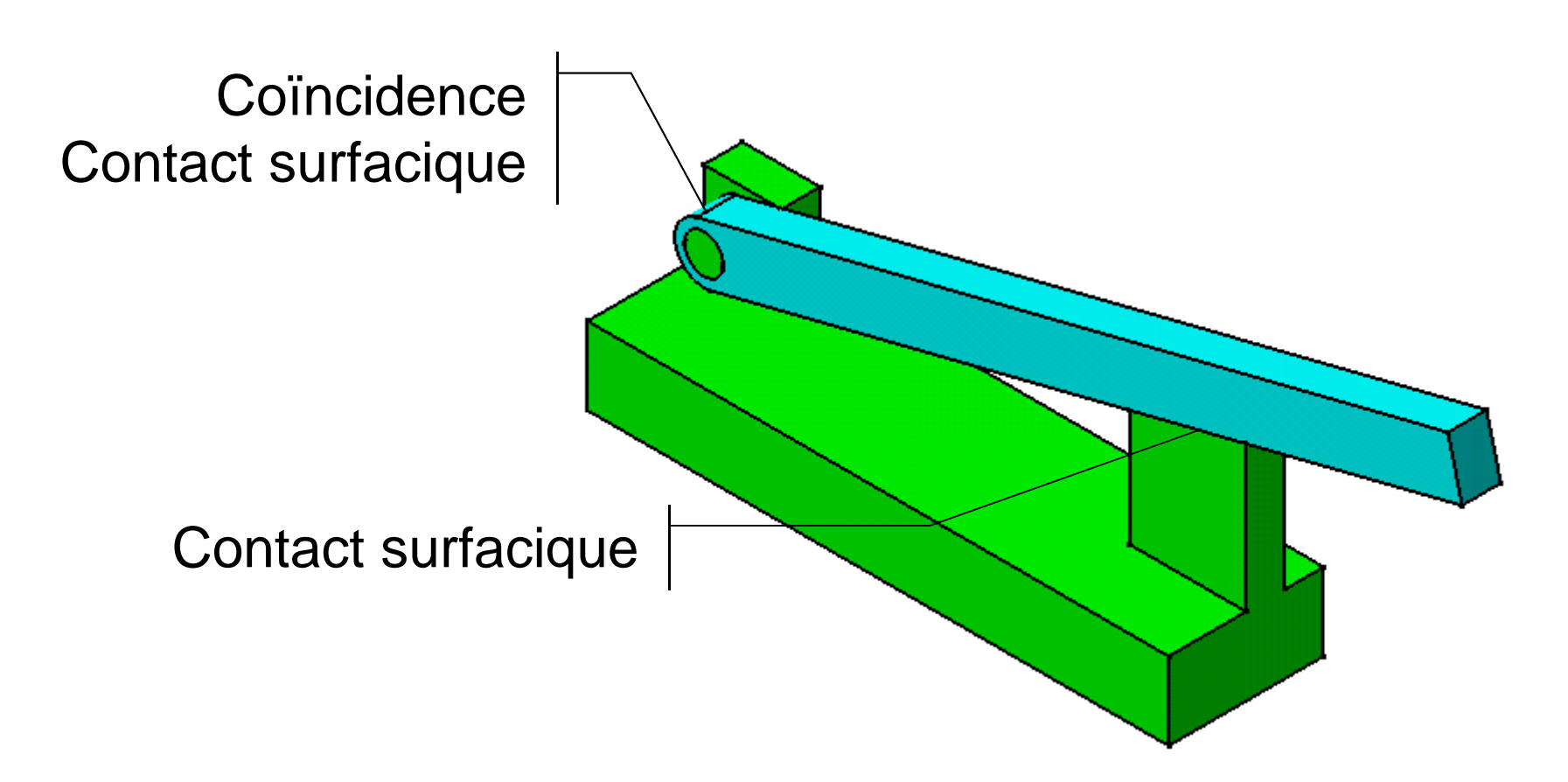

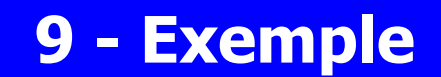

#### Modèle d 'analyse

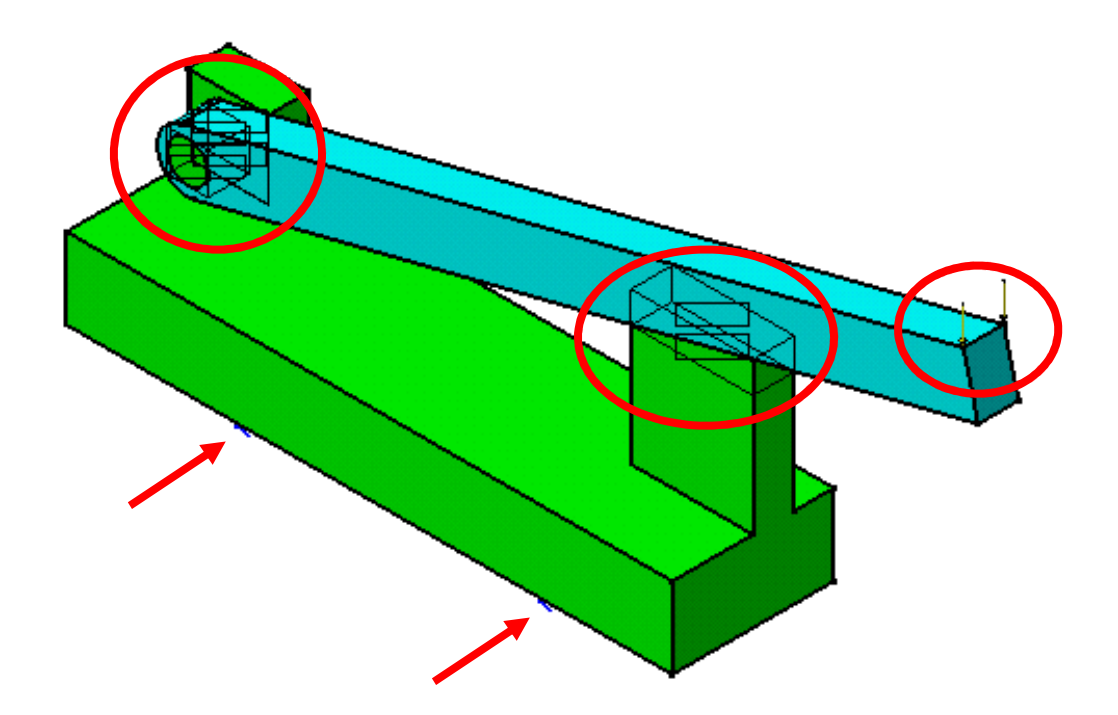

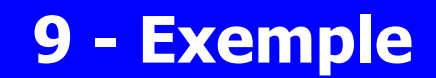

#### Résultats

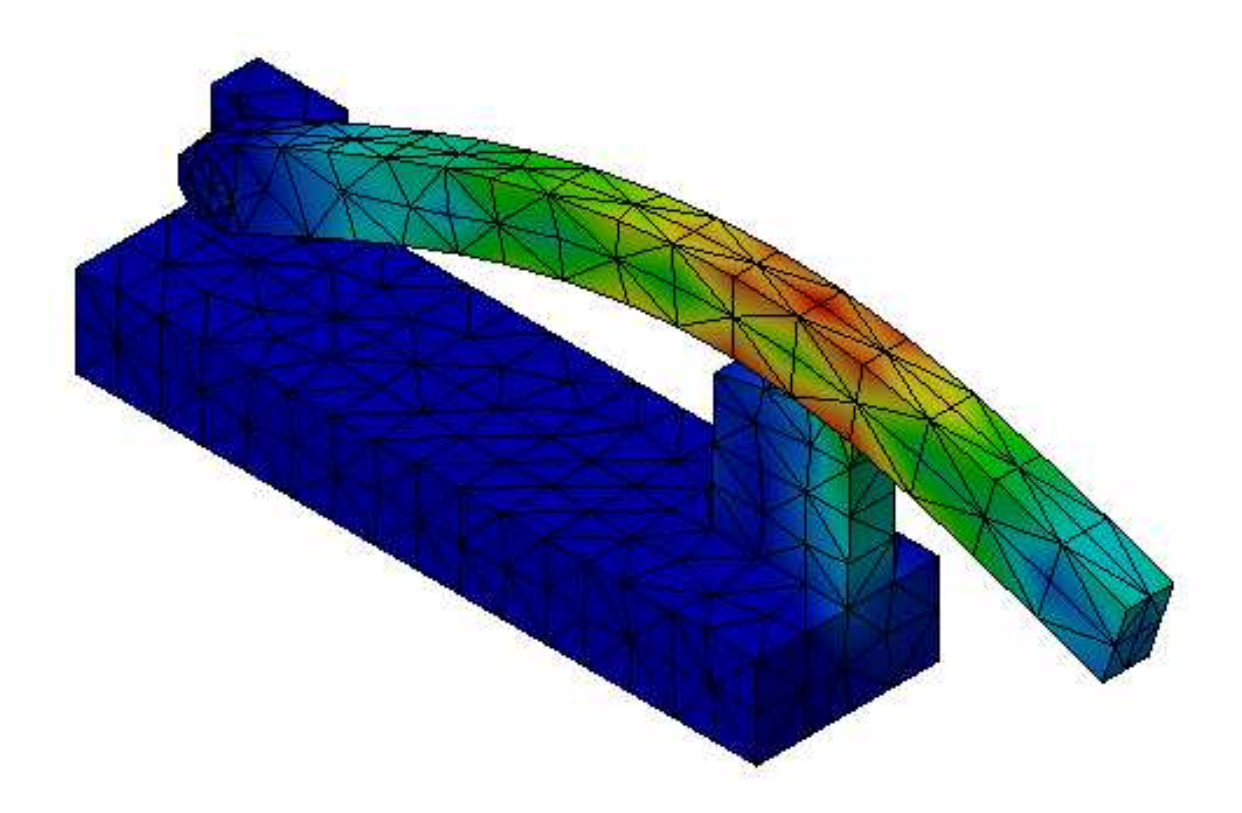

## **Calculs de Structure sous CATIA V5 - IV**

- **Rappel - Chape de roulette**
- **Import de fichiers « Step »**
- **Pièce axisymétrique**
- **Cas d 'étude - Support de canalisation**
- **Cas d 'étude - Triangle de suspension**
- **Gestion des assemblages sous Catia V5**
- **Kit de survie de l 'atelier « Assembly Design »**
- **Analyse d 'un assemblage**
- **Liste des connexions**
- **Exemple : barre articulée**

## **Automatisation du processus d'optimisation**

L'intégration des différents modules CATIA V5 permet d'automatiser la boucle d'optimisation :

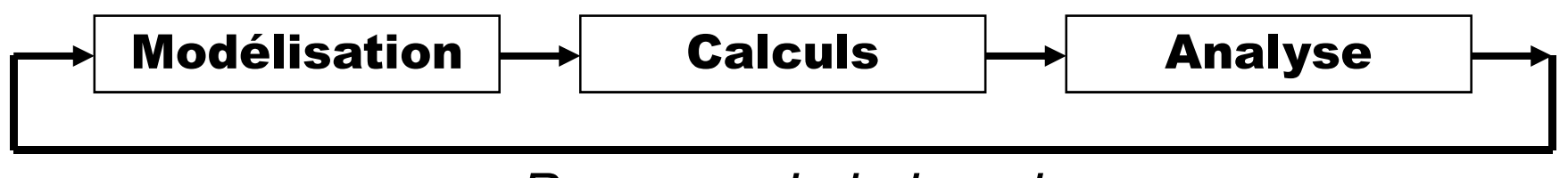

< Parcours de la boucle

L'optimisation portera sur des paramètres du **modèle géométrique** et sera basée sur les résultats du **calcul de structure**.

## **Paramètres de l'optimisation**

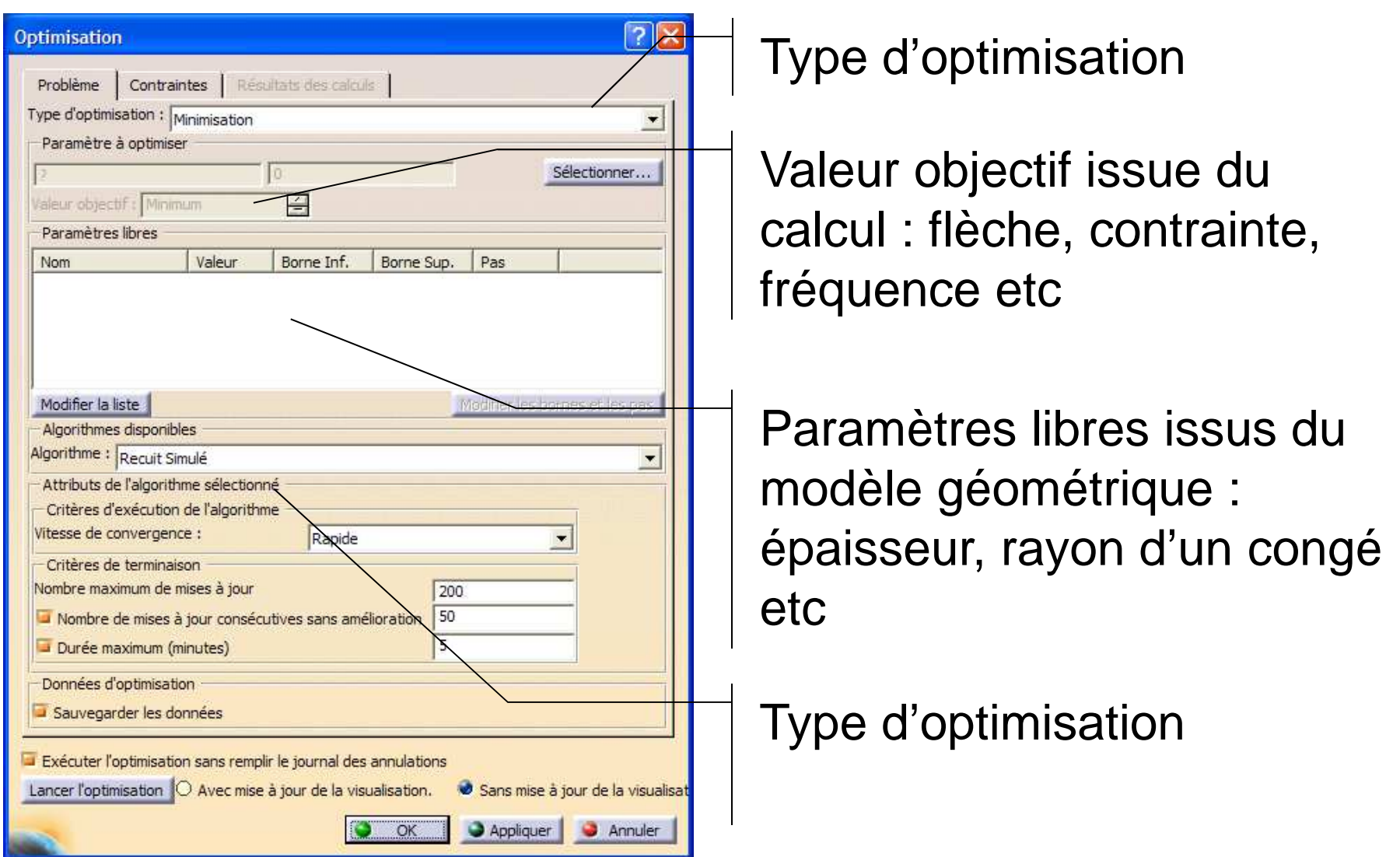

## **Exemple : Définition du modèle géométrique**

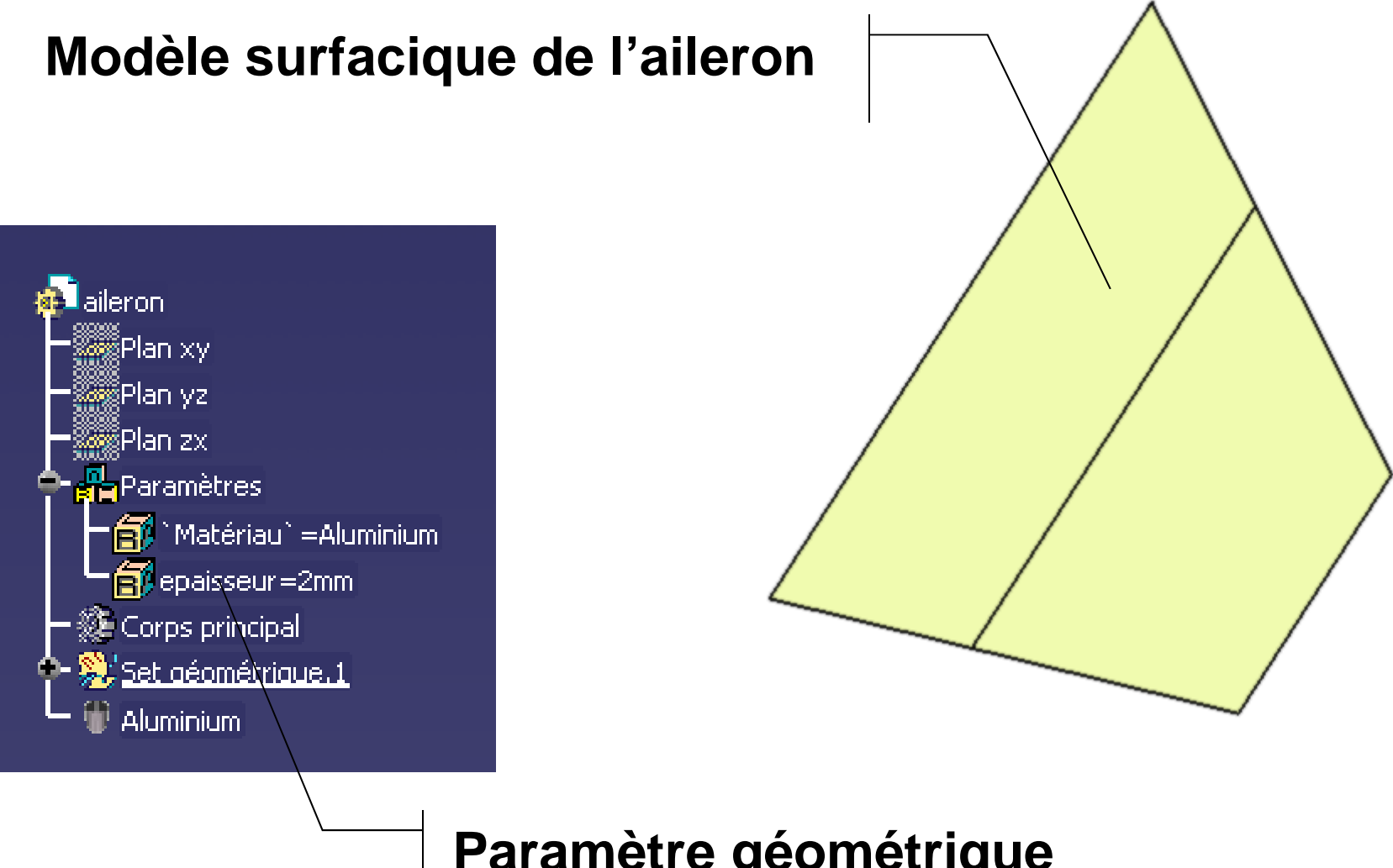

#### **Paramètre géométrique**

**(non utilisé pour la modélisation géométrique)**

## **Exemple : Définition du modèle d'analyse**

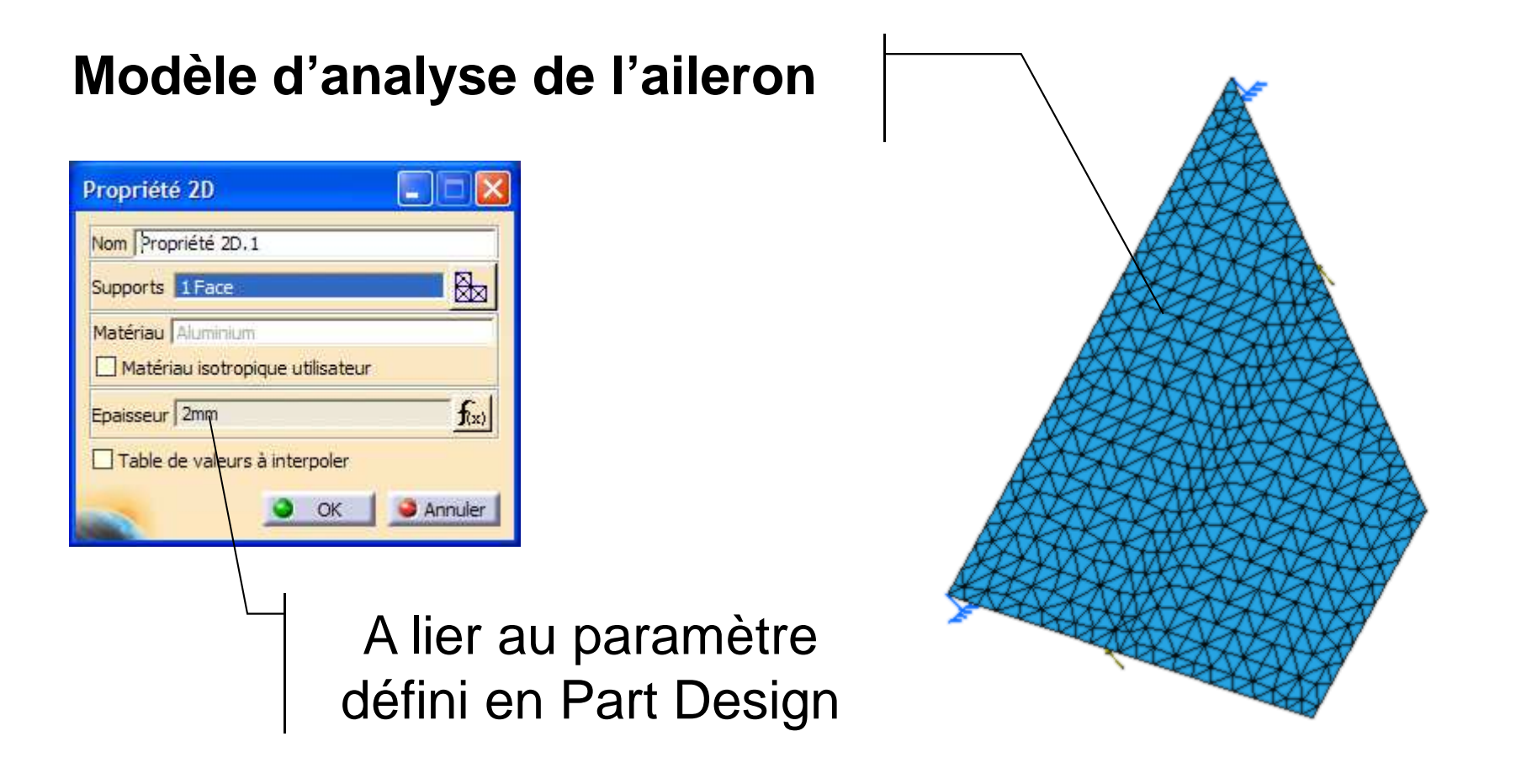

#### Lancer un premier calculpour avoir une valeur de référence

## **Exemple : Définition d'un capteur global**

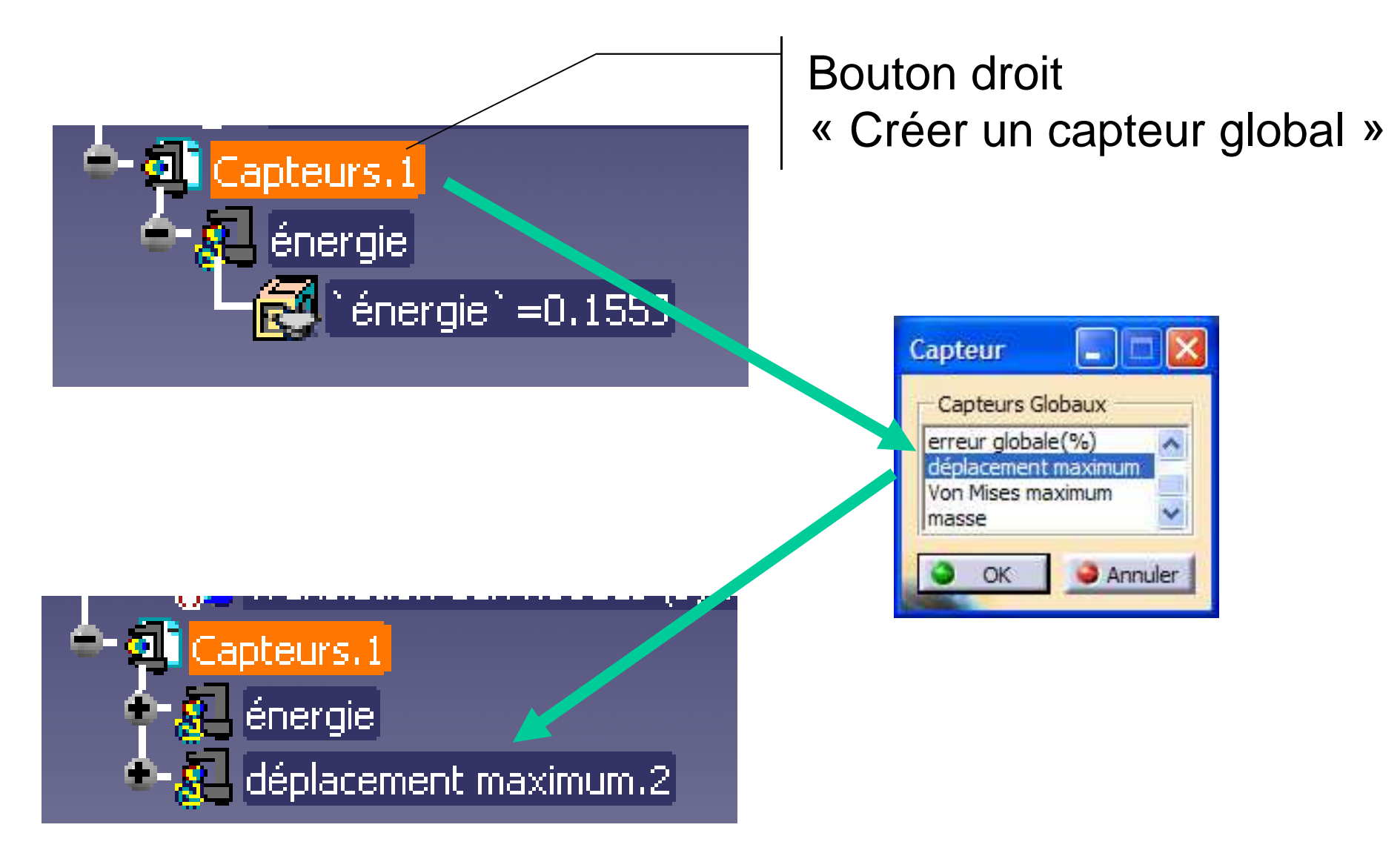

## **Exemple : Définition de l'optimisation**

## Activer l'atelier« Gestion de la connaissance / PEO »

- Définir une nouvelle optimisation via l'icône ci-contre
- Type d'optimisation = « Valeur objectif »
- Sélectionner = « Déplacement maximum »
- Valeur objectif = « 33 mm »
- Paramètre libre = « epaisseur »
- **Lancer l'optimisation**

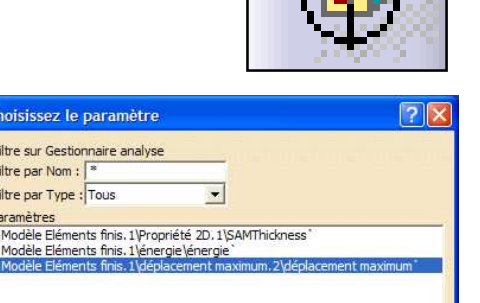

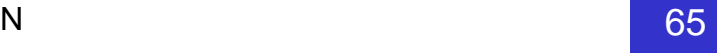

O OK CAnnuler

## **Exemple : Résultat de l'optimisation**

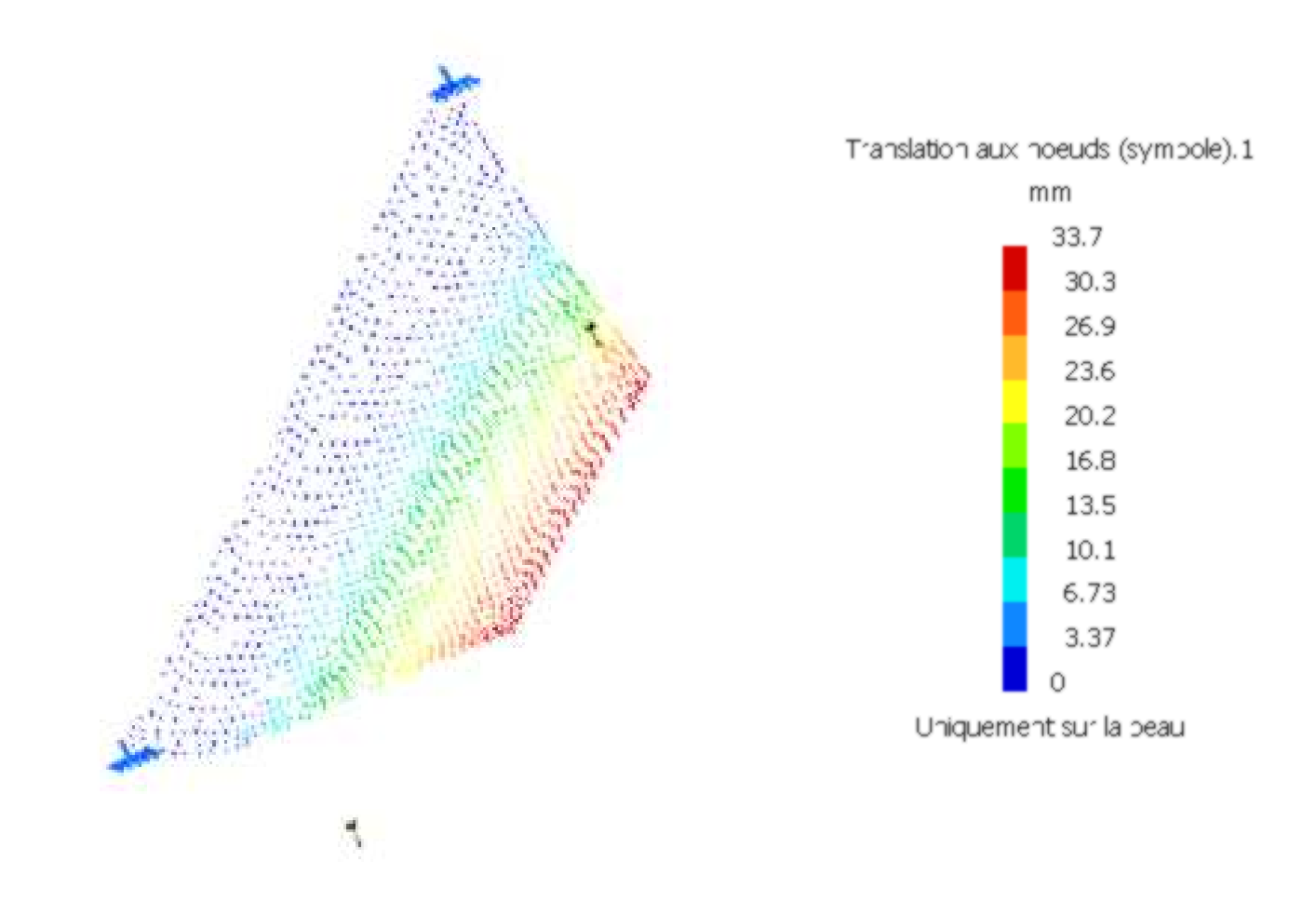

## **Exemple : Résultat de l'optimisation**

flèche

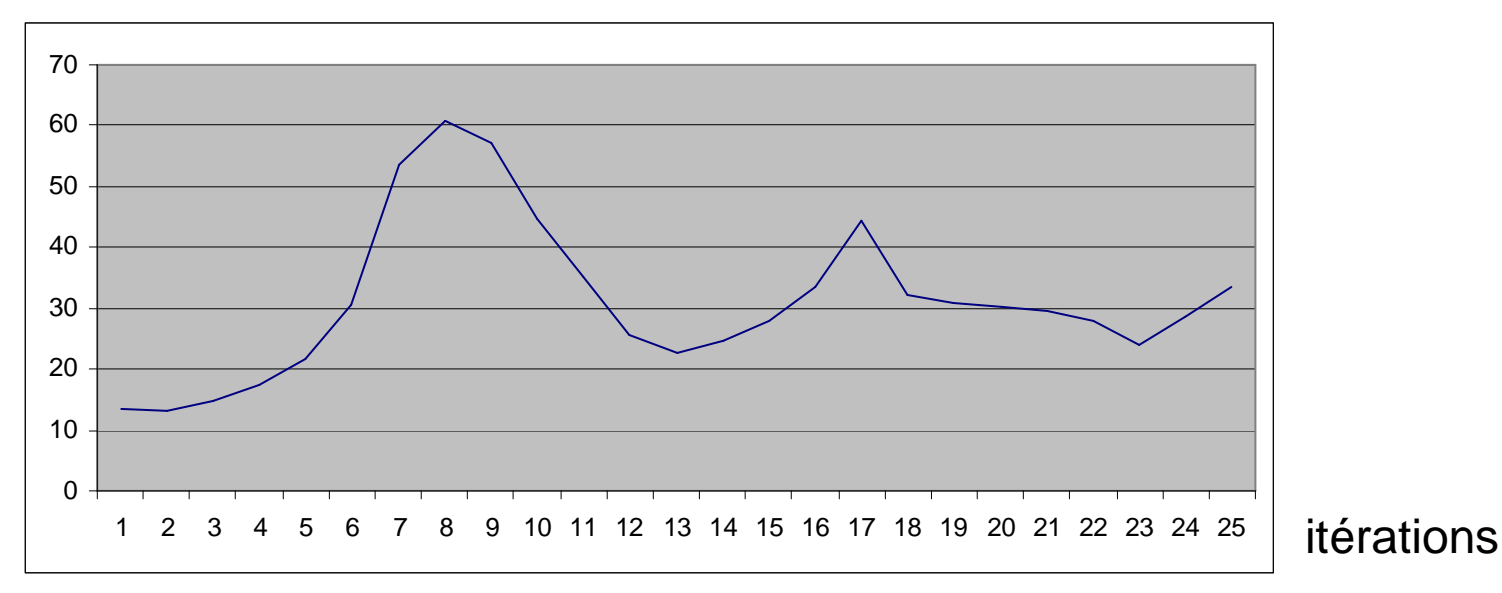

épaisseur

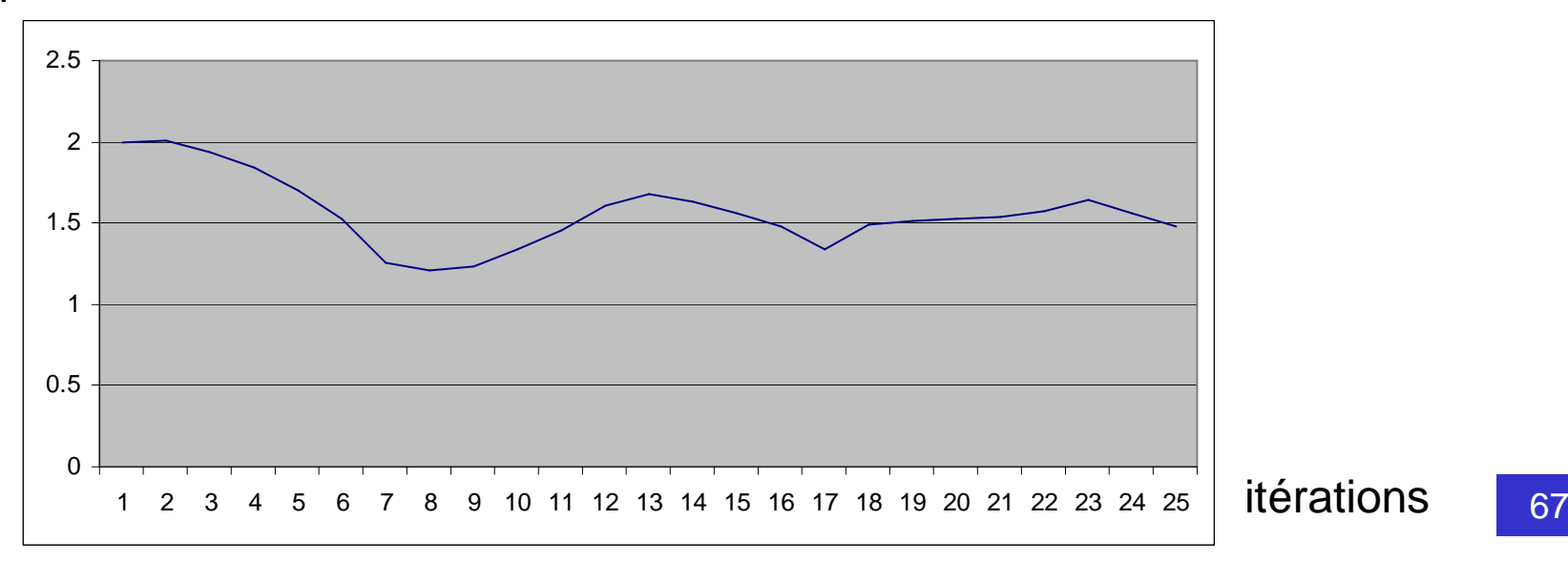

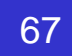